# **SHARP**

# LC-32SH340E **<sup>A</sup>**

TELEVIZOR LCD COLOR MANUAL DE UTILIZARE FAREBNÝ LCD TELEVÍZOR NÁVOD NA OBSLUHU BARVNI LCD TELEVIZOR NAVODILA ZA UPORABO

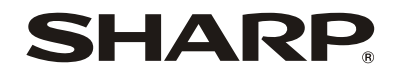

SHARP ELECTRONICS (Europe) GmbH

Sonninstraße 3, D-20097 Hamburg SHARP CORPORATION

http://www.sharp-eu.com

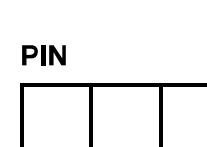

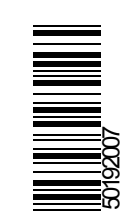

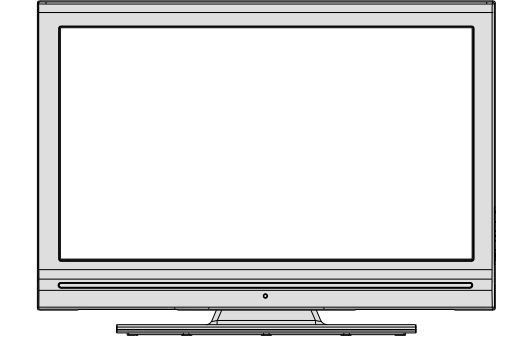

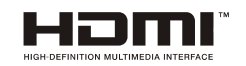

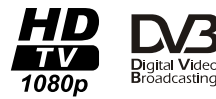

# **Cuprins**

 $\bigoplus$ 

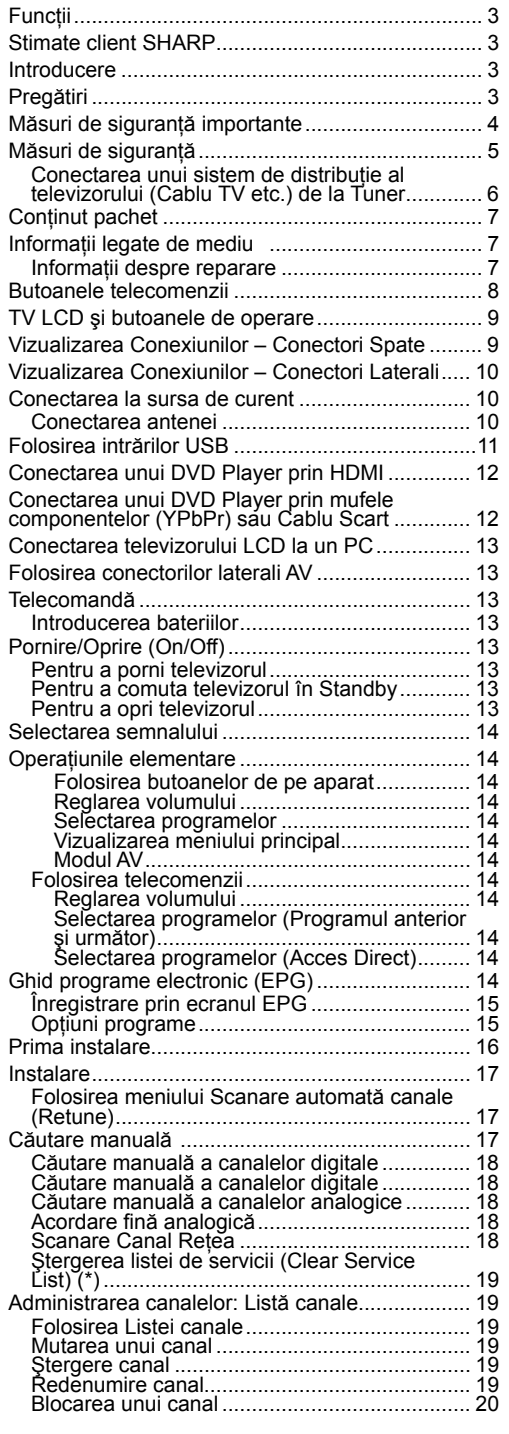

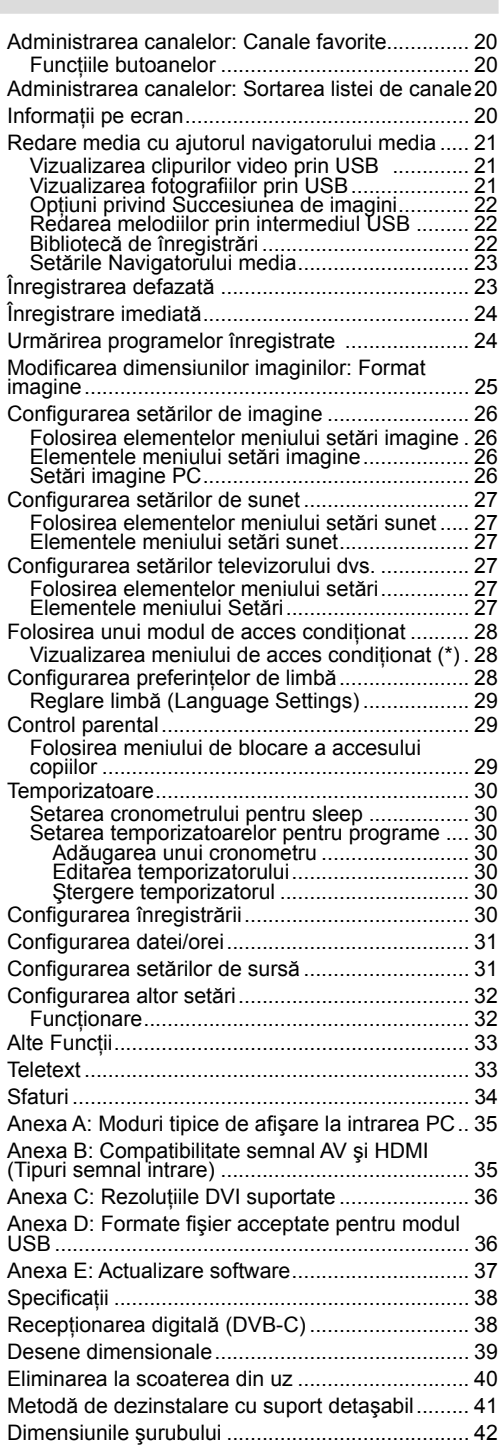

**Romanian** - 1 -

 $\bigoplus$ 

 $\bigg|$  C01\_MB60\_[RO]\_1910UK\_IDTV\_TC\_PVR\_NICKEL16\_32883W\_YPBPR@DCKER\_10073200\_50192007.indd 1 24.06.2011 17:42:00  $\bigg|$ 

 $\bigoplus$ 

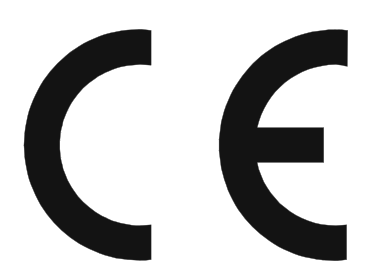

◈

### **OBSERVAŢIE SPECIALĂ PENTRU UTILIZATORII DIN MAREA BRITANIE**

Conductorul de alimentare al acestui produs este ataşat la un ştecăr ce nu poate fi reclabat (turnat), care are o siguranță de 5A încorporată. În cazul în care siguranța necesită înlocuire, trebuie folosită  $\circledast$  o  $\circledast$  siguranță BS 136, aprobată BSI sau ASTA, sau care să aibă una din caracteristicile nominale menţionate mai sus, care sunt indicate, de asemenea, şi pe suprafaţa ştecărului.

Întotdeauna reasamblaţi capacul siguranţei după ce aceasta a fost schimbată. Nu folosiţi niciodată ştecărul dacă nu este montat capacul siguranței.

În cazul în care priza dumneavoastră nu este compatibilă cu ştecărul furnizat, tăiaţi conductorul de alimentare şi montaţi un ştecăr corespunzător.

### **PERICOL:**

Siguranţa de pe ştecărul tăiat trebuie îndepărtată, iar ştecărul distrus imediat şi eliminat într-un mod sigur. În niciun caz nu introduceti stecărul tăiat într-o altă priză de 5A, deoarece se pot produce socuri electrice grave.

Pentru a monta un ștecăr adecvat la conductorul de alimentare, urmați instrucțiunile de mai jos: **IMPORTANT:**

⊕

Firele din conductorul de alimentare sunt colorate în conformitate cu următorul cod:

### **Albastru: Neutru Maro: Sub tensiune**

Dacă culorile firelor conductorului de alimentare al acestui produs nu corespund marcajelor

Colorate care identifică terminalele ştecărului, procedați astfel:

• Firul albastru trebuie conectat la terminalul marcat N sau de culoare negru.

• Firul maro trebuie conectat la terminalul marcat L sau de culoare roşie.

Asigurati-vă ca nici firul maro, nici cel albastru nu sunt conectate la terminalul împământat la stecărului.

Înainte de a repozitiona carcasa stecărului, asigurați-vă că:

• În cazul în care noul ştecăr conţine o siguranţă, aceasta are aceeaşi valoare ca şi cea îndepărtată din ştecărul tăiat.

• Clema de cablu este prinsă peste mantaua cablului de alimentare şi nu peste conductori.

**DACĂ NU SUNTEŢI CONVINS CĂ VĂ PUTEŢI DESCURCA, CONSULTAŢI UN ELECTRICIAN CALIFICAT.**

### **Romanian** - 2 -

C01\_MB60\_[RO]\_1910UK\_IDTV\_TC\_PVR\_NICKEL16\_32883W\_YPBPR@DCKER\_10073200\_50192007.indd 2 24.06.2011 17:42:01

### **Funcţii**

- Televizor LCD color cu telecomandă.
- Cablu TV digital terestru complet integrat (DVB-T-C- MPEG2) (DVB-T-C MPEG4).
- Conectori HDMI pentru semnal video şi audio digital. Aceasta conexiune este concepută și pentru a accepta semnal de înaltă definitie.
- Intrare USB.
- Înregistrare programe
- Defazare program
- 1000 de programe (analog+digital).
- Sistemul meniuri OSD
- Tuner integrat DVB-T-C HD, compatibil MPEG 2 / MPEG 4.
- Mufă scart pentru dispozitive externe (video, jocuri video, aparat audio etc.).
- Sistem de sunet stereo. (German+Nicam)
- Teletext, fastext, TOP text.
- Conectare căşti.
- Sistem de programare automată.
- Căutare manuala de programe înainte şi înapoi.
- Cronometru sleep / Blocare dispozitiv de către părinţi.
- Comutare automată sunet mut atunci când nu există transmisiune.
- Redare NTSC.

⊕

- AVL (Limitare automată a volumului).
- Închidere automată.
- PLL (Căutare de frecventă).
- Intrare PC.
- Plug&Play pentru Windows 98, ME, 2000, XP, Vista, Windows 7.
- Modul Joc
- Ilustraţiile şi meniul din acest manual de utilizare sunt folosite doar în scopuri explicative şi pot fi uşor diferite față de funcțiile actuale.
- Exemplele folosite în acest manual sunt pentru modelul LC-32SH340E.

### **Stimate client SHARP**

Vă mulțumim că ați ales televizorul LCD SHARP. Pentru a asigura siguranta si o functionare de durată a produsului, vă rugăm să citiţi Precauţii e siguranţă importante cu atenţie înainte de utilizare.

### **Introducere**

Vă rugăm să cititi instructiunile corespunzătoare din acest manual înainte de a folosi pentru prima oară dispozitivul, chiar dacă folosirea dispozitivelor electronice vă este familiară. Acordați atenție mai ales capitolului MĂSURI DE SIGURANŢĂ. Păstraţi aceste instrucţiuni la îndemână pentru a le folosi şi ulterior. Când vindeți sau înstrăinați acest dispozitiv, oferiți și aceste instrucţiuni de folosire.

Vă mulţumim că aţi ales acest produs. Acest manual vă va ajuta să folosiţi televizorul dvs. în mod adecvat. Înainte de operarea televizorului, cititi acest manual cu atenţie. Păstraţi acest manual la loc sigur, pentru a-l consulta pe viitor.

Acest dispozitiv recepţionează şi afişează programe TV. Optiunile de conectare diferite fac posibilă extinderea surselor de recepţie şi redare (receiver, DVD player, DVD recorder, VCR, PC etc.). Acest dispozitiv este adecvat numai folosirii în medii de interior uscate. Acest aparat este destinat uzului privat, casnic şi nu poate fi folosit în scopuri industriale şi comerciale. Suntem exoneraţi de orice răspundere dacă dispozitivul nu este folosit conform scopului său sau dacă i se aduc modificări neautorizate. Punerea în funcţiune a televizorului LCD în condiţii ambientale extreme poate duce la deteriorarea dispozitivului.

### **Pregătiri**

Pentru a asigura o ventilație bună, lăsați un spațiu liber de cel puţin 10 cm de jur împrejurul televizorului. Pentru a preîntâmpina defectarea sau apariția situațiilor periculoase, nu puneți obiecte pe televizor. Folosiți acest aparat în climate moderate.

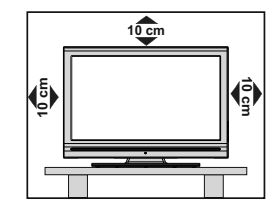

**Romanian** - 3 -

C01\_MB60\_[RO]\_1910UK\_IDTV\_TC\_PVR\_NICKEL16\_32883W\_YPBPR\_DOCKER\_10073200\_50192007.indd 3 24.06.2011 17:42:01

### **Măsuri de siguranţă importante**

- Curăţarea Scoateţi din priză produsul înainte de a-l curăţa. Folosiţi o cârpă uscată pentru a curăţa produsul. Nu folosiţi soluţii de curăţare lichide sau pe bază de aerosoli.
- Folosiţi o cârpă uscată pentru a şterge cu grijă panoul atunci când este murdar. Pentru a proteja panoul, nu folosiţi o cârpă tratată chimic pentru a-l curăţa. Substanţele chimice pot provoca daune sau stricăciuni carcasei televizorului.
- Apa şi umezeala Nu utilizaţi produsul în apropierea surselor de apă, cum ar fi cada, chiuveta din baie sau cea din bucătărie, maşina de spălat, piscina sau într-un mediu umed.
- Nu plasaţi vaze sau orice alt fel de recipiente ce conţin apă deasupra acestui produs Apa se poate vărsa pe produs producând incendii sau şocuri electrice.
- Suport Nu plasaţi produsul pe un cărucior, suport, tripod sau masă instabilă. Acest lucru poate cauza căderea produsului, rezultând în rănirea gravă a unei persoanei, precum şi defectarea produsului. Folositi doar cărucioare, suporturi, tripoduri, plăci de fixare sau mese recomandate de producător sau furnizate împreună cu produsul. Atunci când montaţi produsul pe perete, urmati instructiunile producătorului. Folositi doar echipamente de montare recomandate de producător.
- Atunci când repoziționați produsul, care se află pe un cărucior, acționați cu foarte mare grijă. Opririle bruște, forța excesivă sau podelele neuniforme pot cauza căderea produsului de pe cărucior.
- Ventilaţia Canalele de aerisire, precum şi celelalte deschideri din carcasă sunt create pentru a permite ventilarea produsului. Nu acoperiti sau blocati aceste canale și deschideri, deoarece ventilarea insuficientă poate cauza supraîncălzire și/sau poate scurta durata de viață a produsului. Nu plasați produsul pe pat, canapea, carpete sau pe alte suprafețe similare, deoarece acestea pot bloca canalele de aerisire. Acest produs nu destinat instalării încorporate; nu poziţionaţi produsul într-un spaţiu închis, precum o bibliotecă sau o etajeră, decât dacă aceasta este posibilă o ventilare adecvată sau sunt urmate instrucţiunile producătorului.
- Ecranul LCD folosit pentru acest produs este din sticlă. În consecinţă, se poate sparge în caz de cădere sau impact asupra produsului. Dacă se sparge ecranul LCD, aveți grijă să nu vă răniți cu cioburile.
- Surse de căldură Tineti produsul departe de sursele de căldură, precum radiatoare, încălzitoare, cuptoare sau alte produse care generează căldură (inclusiv amplificatoare).
- Pentru a preveni incendiile, nu pozitionati lumânări sau orice tip de flacără deschisă în apropierea sau deasupra setului TV.
- Pentru a preveni pericolele de incendiu sau şocurile, nu poziţionaţi cablul de curent direct sub setul TV sau sub alte obiecte grele.
- Căşti Nu setaţi volumul la un nivel ridicat. Specialiştii O.R.L. sfătuiesc împotriva expunerii prelungite la un nivel sonor ridicat.
- Nu afişaţi o imagine nemişcată pentru mai mult timp, deoarece acest lucru poate cauza menţinerea ulterioară a imaginii.
- Dacă priza principală este conectată, se consumă energie electrică.

• Reparaţii – Nu încercaţi să reparaţi dumneavoastră produsul. Îndepărtarea carcasei vă poate expune la o tensiune ridicată și la alte condiții periculoase. Solicitați o persoană calificată să efectueze reparații.

Ecranul LCD este un produs de înaltă tehnologie ce oferă o imagine cu detalii foarte fine.

Din cauza numărului foarte mare de pixeli, ocazional, câțiva pixeli non-activi pot apărea pe ecran ca fiind puncte fixe albastre, verzi sau roșii. Acest lucru este cuprins în specificațiile produsului și nu reprezintă un defect. **Precauţii în timpul transportării televizorului**

Când transportați televizorul, evitați atingerea difuzoarelor acestuia. Televizorul trebuie întotdeauna transportat de către două persoane, susținut cu ambele mâini – câte una pe fiecare parte a televizorului.

### **ATENŢIE**

Pentru a preîntâmpina răspândirea focului, nu apropiați lumânările sau alte flăcări deschise de acest produs.

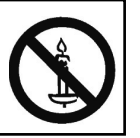

**Romanian** - 4 -

C01\_MB60\_[RO]\_1910UK\_IDTV\_TC\_PVR\_NICKEL16\_32883W\_YPBPR\_DOCKER\_10073200\_50192007.indd 4 24.06.2011 17:42:02

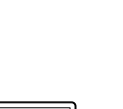

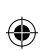

### **Măsuri de siguranţă**

**Citiţi cu atenţie următoarele măsuri de siguranţă recomandate pentru siguranţa dvs.**

### **Sursa de alimentare**

Aparatul trebuie alimentat de la o priză de 220-240V c.a, 50Hz. Asiguraţi-vă că aţi selectat voltajul corect.

#### **Cablul de alimentare**

Nu amplasati cablul de alimentare complet sau partial sub televizor, mobilă etc. Ţineţi cablul de alimentare de ştecher. Nu scoateţi aparatul din priză trăgând de fir și nu atingeți niciodată cablul de alimentare cu mâinile ude, deoarece aceasta ar putea duce la scurtcircuit sau electrocutare. Nu înnodați cablul și nu îl legaţi de alte cabluri. Cablurile de alimentare trebuie plasate astfel încât să nu se calce pe ele. Un cablu de alimentare deteriorat poate duce la incendiu sau electrocutare. Dacă este deteriorat, trebuie schimbat doar de personalul calificat.

#### **Umezeala şi contactul cu apa**

Nu folosiţi acest aparat într-un loc umed (evitaţi baia, chiuveta din bucătărie, zona din apropierea maşinii de spălat). Nu expuneţi echipamentul în ploaie sau în apă, pentru că acest lucru poate periculos, şi nu aşezaţi pe cutia aparatului obiecte pline cu apă, precum

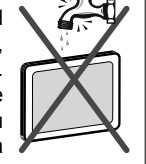

vazele de flori. Evitați scurgerea sau stropirea.

Dacă un obiect solid sau lichid cade în carcasă, scoateți televizorul din priză și consultați personalul calificat înainte de a-l porni din nou.

### **Curăţarea**

Înainte de a curăța aparatul, scoateți-l din priză. Nu folosiţi soluţii de curăţare lichide sau pe bază de aerosoli. Folositi o cârpă moale şi uscată.

#### **Ventilaţia**

Orificiile și fantele din carcasa aparatului asigură ventilatia și buna sa functionare. Pentru a evita supraîncălzirea, acestea nu trebuie acoperite sau blocate în vreun fel.

#### **Căldură şi flăcări**

Televizorul nu trebuie plasat în apropierea flăcărilor deschise sau a surselor de căldură intensă, cum ar fi radiatoarele

electrice. Asiguraţi-vă că nu există surse de foc deschis, precum lumânări aprinse, amplasate pe televizor. Bateriile nu trebuie expuse la căldură excesivă, precum razele soarelui, focul sau altele.

### **Fulger**

◈

În caz de furtună şi fulgere sau în cazul în care plecaţi în vacanţă, decuplaţi cablul de alimentare de la priza principală.

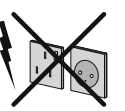

#### **Piese de schimb**

Când piesele de schimb devin necesare, asigurativă că tehnicianul a folosit echipamentul recomandat de furnizor sau că piesele cele folosite au aceleaşi specificații ca și cele originale. Componentele neautorizate pot provoca incendii, electrocutare sau alte pericole.

### **Service**

Vă rugăm să apelaţi la personalul autorizat. Nu scoateţi carcasa aparatului, pentru că aţi putea provoca un şoc electric.

### **Aruncarea deşeurilor**

- Ambalajul şi obiectele de împachetare sunt reciclabile şi ar trebui, în principal, reciclate. Materiale precum punga de plastic nu trebuie lăsate la îndemâna copiilor.
- Bateriile, inclusiv cele care nu conțin metale grele, nu trebuie aruncate împreună cu gunoiul menajer. Vă rugăm să le aruncaţi conform principiilor ecologice. Informaţi-vă despre regulile care se aplică în zona în care locuiti.
- Nu încercaţi să reîncărcaţi bateriile; există riscul de explozie. Înlocuiţi doar cu baterii de acelaşi tip.

Acest simbol aflat pe produs sau pe ambalaj indică faptul că echipamentul electric şi electronic trebuie aruncat la sfârşitul perioadei de funcționare separat de gunoiul menajer. În UE există sisteme separate de colectare în vederea reciclării. Pentru mai multe informatii, contactaţi autorităţile locale sau magazinul de unde aţi achiziţionat produsul.

#### **Deconectarea dispozitivului**

Stecherul este folosit pentru deconectarea televizorului de la reţeaua de curent şi, din acest motiv, trebuie să fie mereu usor accesibil.

### **Volum cască**

Presiunea excesivă a sunetului în căşti poate provoca pierderea auzului.

#### **Instalare**

Pentru a evita vătămările, acest dispozitiv trebuie fixat bine de perete, conform instructiunilor de instalare atunci când este montat pe perete (dacă această opţiune este disponibilă).

**Romanian** - 5 -

C01\_MB60\_[RO]\_1910UK\_IDTV\_TC\_PVR\_NICKEL16\_32883W\_YPBPR\_DOCKER\_10073200\_50192007.indd 5 24.06.2011 17:42:02

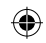

### **Ecran LCD**

⊕

Panoul LCD este un produs de înaltă tehnologie, având în jur de un milion de tranzistoare subtiri. oferind o imagine cu detalii fine. Ocazional, câțiva pixeli non-activi pot apărea pe ecran ca puncte fixe albastre, verzi şi roşii. Atenţie, însă: acest efect nu diminuează performanța produsului dvs.

Atenție! Nu lăsați televizorul în modul standby sau în funcționare atunci când plecați de acasă.

### **Conectarea unui sistem de distribuţie al televizorului (Cablu TV etc.) de la Tuner**

Aparatele conectate la împământarea de protecție a clădirii prin priza de alimentare sau prin intermediul altor dispozitive cu o conexiune pentru împământare – si la un sistem de distributie TV folosind un cablu coaxial, pot constitui în unele condiţii pericol de incendiu.

Conexiunea la un sistem de distribuire a cablurilor trebuie efectuată prin intermediul unui aparat care oferă izolaţie electrică sub un anume interval de frecvență (izolator galvanic, vezi EN 60728-11).

*Obersvaţie: Conexiunea HDMI între computer şi televizor poate cauza interferenţe radio, de aceea se recomandă folosirea conexiunii VGA(DSUB-15).*

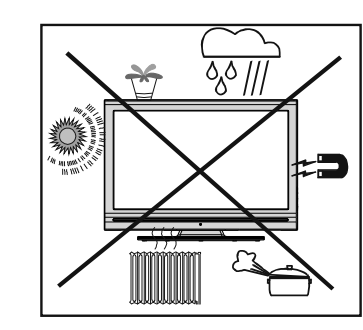

Butonul de Standby Oprire / Pornire nu deconectează complet dispozitivul de la sursa de alimentare. În plus, dispozitivul consumă energie în funcționarea în modul standby. Pentru a deconecta complet dispozitivul de la reteaua de alimentare, cablul de alimentare trebuie scos din priză. Din această cauză, dispozitivul trebuie montat în aşa fel încât accesul la priză să nu fie obstrucționat, pentru ca în caz de urgență, cablul de alimentare să fie scos imediat. Pentru a exclude pericolul de incendiu, cablul de alimentare trebuie scos din priză înainte de o perioadă mai lungă în care aparatul nu este folosit, de exemplu în timpul vacantelor.

"HDMI, sigla HDMI și High-Definition Multimedia Interface sunt mărci comerciale sau mărci înregistrate ale HDMI Licensing LLC"

• Produs sub licenta Dolby Laboratories.

- Sigla "HD TV 1080p" este marcă comercială EICTA.
- Sigla DVB este marcă înregistrată a proiectului Digital Video Broadcasting—DVB.

### **Dispozitivul electric nu trebuie lăsat la îndemâna copiilor**

Nu lăsați copiii să folosească dispozitivul electric nesupravegheaţi. Copiii nu sunt întotdeauna conştienţi de pericole. Bateriile sau acumulatorii înghiţiţi pot amenința viața persoanei în cauză. Nu lăsați bateriile la îndemâna copiilor. În caz de înghițire a bateriilor, solicitaţi imediat asistenţă medicală. De asemenea, nu lăsaţi ambalajele la îndemâna copiilor, deoarece există pericol de sufocare.

### **Notifi care privind licenţa**

DivX®, DivX Certified® şi siglele aferente sunt mărci comerciale ale DivX®, Inc. şi sunt folosite cu licentă.

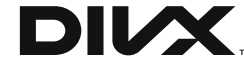

DESPRE DIVX VIDEO: DivX® este un format video digital creat de DivX®, Inc. Acesta este un dispozitiv oficial DivX Certi⊠ed® care redă videoclipuri DivX® . Vizitaţi divx.com pentru mai multe informaţii şi instrumente software pentru convertirea fişierelor în format video DivX.

DESPRE DIVX VIDEO-ON-DEMAND Dispozitivul DivX Certified® trebuie să fie înregistrat pentru a reda filme achiziționate în format DivX® Video-on-Demand (VOD). Pentru a obţine codul de înregistrare localizaţi secţiunea DivX® VOD din meniul de setare a dispozitivului dumneavoastră. Mergeţi la vod.divx. com pentru mai multe informații despre cum să vă înregistraţi cu succes.

**Romanian** - 6 -

C01\_MB60\_[RO]\_1910UK\_IDTV\_TC\_PVR\_NICKEL16\_32883W\_YPBPR\_@OCKER\_10073200\_50192007.indd 6 24.06.2011 17:42:03

### **Conţinut pachet**

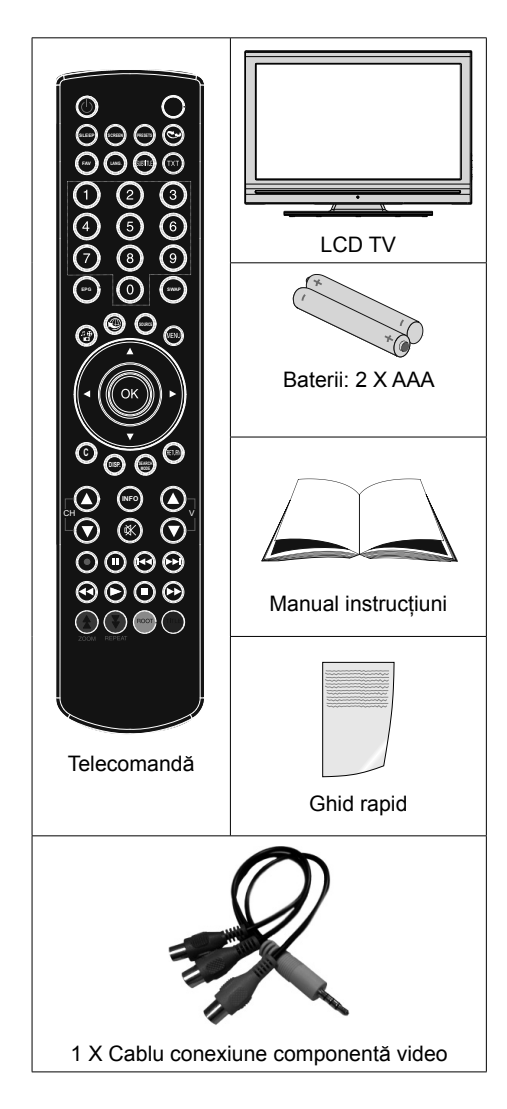

⊕

*Observaţie: Verifi caţi accesoriile după achiziţionare. Asiguraţi-vă că toate accesoriile sunt incluse.*

*Conform specifi caţiilor producătorului, cablurile pentru comunicaţii vor fi mai scurte de 3 m.*

### **Informaţii legate de mediu**

• Acest televizor este conceput pentru a consuma mai putină energie, protejând mediul.

Nu doar că protejaţi mediul, dar economisiţi şi bani reducând facturile cu energia electrică datorită funcției de eficiență energetică a acestui televizor. Pentru a reduce consumul de energie, urmați pașii de mai jos:

• Puteţi folosi setarea Power Save Mode (Mod Economisire Energie), aflat în meniul Other Settings (Alte setări). Dacă setaţi Power Save Mode pe On, televizorul va intra în modul de economisire a energiei şi nivelul de luminozitate al aparatului va scădea la un nivel optim. Unele setări ale imaginii vor fi indisponibile pentru a fi schimbate când televizorul este în modul de economisire a energiei.

#### Mod de economisire a energiei Opri

- Atunci când nu utilizaţi televizorul, vă rugăm să-l deconectaţi cu ajutorul comutatorului basculant din spate pentru a reduce şi mai mult consumul de energie.
- Deconectaţi televizorul de la priza de reţea atunci când nu este folosit pe perioade mai lungi de timp.
- Atunci când televizorul este lăsat în stare de standby, acesta consumă o cantitate redusă de energie; dacă deconectaţi alimentarea electrică prin intermediul comutatorului basculant sau deconectaţi televizorul de la reţeaua de electricitate, veţi asigura un consum şi mai scăzut de energie. Reţineţi faptul că activarea "Modului de economisire a energiei" asigură un consum de energie anual mai mare decât prin întreruperea alimentării electrice de la reţea atunci când televizorul nu este utilizat; pentru a economisi cel mai ridicat nivel de energie, se recomandă să activați "Modul de economisire a energiei".

### **Informaţii despre reparare**

Vă rugăm să apelați la personalul autorizat. Doar personalul calificat trebuie să repare televizorul. Contactaţi magazinul dvs. local de unde aţi cumpărat acest televizor pentru mai multe informaţii.

**Romanian** - 7 -

C01\_MB60\_[RO]\_1910UK\_IDTV\_TC\_PVR\_NICKEL16\_32883W\_YPBPR@DCKER\_10073200\_50192007.indd 7 24.06.2011 17:42:03

### ◈

### **Butoanele telecomenzii**

- **1.** Standby
- **2.** Focalizare video / Dimensiune imagine (în modul video al Media Browser)
- **3.** Oprire automată
- **4.** Mono-Stereo / Dual I-II / Limba curentă(\*) (în canale DVB)
- **5.** FAV (\*) (Selecție favorite ) (în canale DVB)
- **6.** Butoane cu numere
- **7.** Ghid de programe electronic (în canalele DTV)
- **8.** No function
- **9.** Navigator Media
- **10.** Butoane de navigare (Sus/Jos/Stânga/Dreapta)
- **11.** No function
- **12.** Bibliotecă de înregistrări
- **13.** Program următor / Pagină sus-Program anterior / Pagină jos
- **14.** Oprirea sonorului
- **15.** Înregistrare programe
- **16.** Pauză (în modul Media Browser) / Înregistrare defazare
- **17.** Înapoi rapid (în modul Media Browser)
- **18.** Redare (în modul Media Browser)
- **19.** Butonul Roşu

⊕

- **20.** Butonul Verde / Program listă (în EPG) / Eticheta / Dezeticheta / (În lista de favorite) / Redare – Succesiune (în al Media Browser)
- 21. Selectare mod imagine / Modificare mod imagine (în modul video al Media Browser)
- **22.** No function
- **23.** Teletext / Mix (în modul TXT)
- **24.** Activare / dezactivare Subtitrare (în canale DVB)
- **25.** Program precedent
- **26.** AV / Selectare sursă
- **27.** Meniu pornit / oprit (on-off)
- 28. Ok (Confirmare) / Oprire derulare (în modul TXT) Editare listă canale.
- **29.** Ieşire / Revenire / Pagină index (în modul TXT)
- **30.** No function
- **31.** Info / Afişează (în mod TXT)
- **32.** Volume Up / Down (Volum Sus/Jos)
- **33.** No function
- **34.** No function
- **35.** Înainte rapid (în modul video al Media Browser)

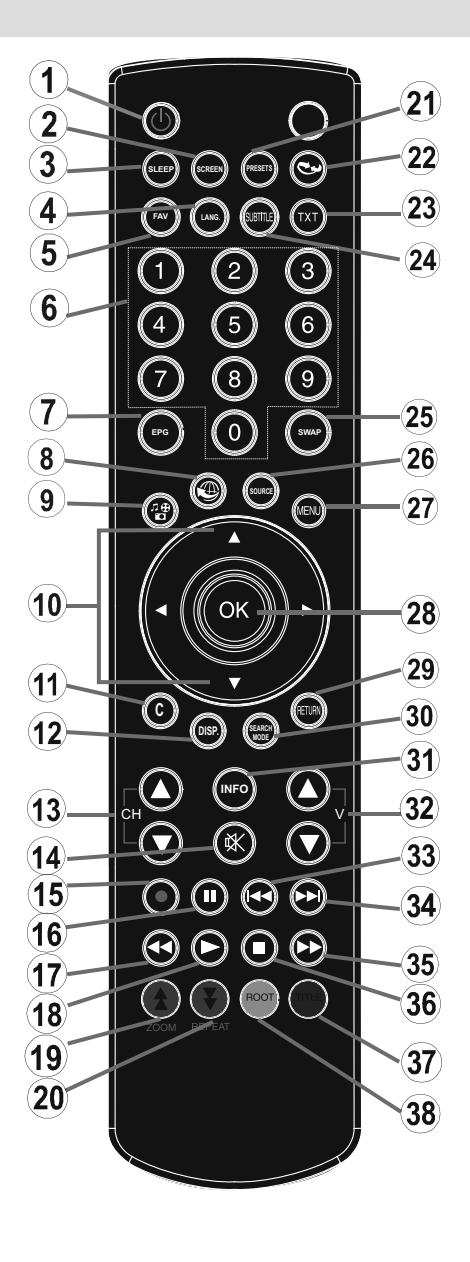

**36.** Stop (în modul video al Media Browser)

- **37.** Buton albastru/Listă de editare canale/Filtru (în Listă favorite şi EPG)
- **38.** Butonul galben / Program cronologie (în EPG)

#### **Romanian** - 8 -

C01\_MB60\_[RO]\_1910UK\_IDTV\_TC\_PVR\_NICKEL16\_32883W\_YPBPR@DCKER\_10073200\_50192007.indd 8 24.06.2011 17:42:04

### **TV LCD şi butoanele de operare**

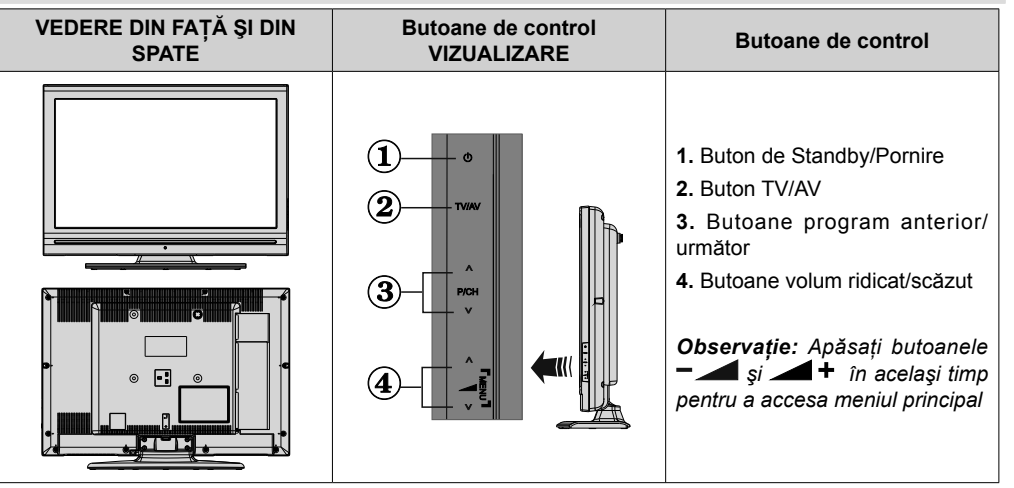

### **Vizualizarea Conexiunilor – Conectori Spate**

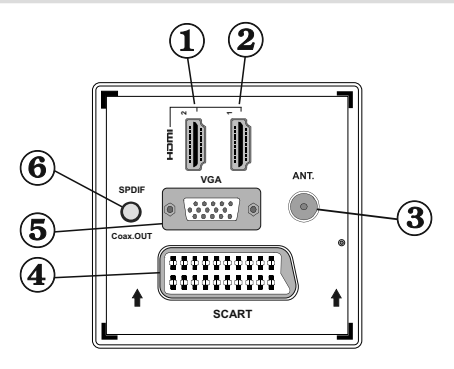

#### **1. HDMI 2: Intrare HDMI**

⊕

- **2.** HDMI 1: Intrare HDMI Intrările HDMI sunt folosite la conectarea dispozitivelor care au mufă HDMI. Televizorul dvs. LCD poate afișa imagini de înaltă definiție (High Definition) de la dispozitive precum Receptor Satelit sau DVD Player de înaltă definiție. Aceste dispozitive trebuie să fie conectate prin mufele HDMI sau prin mufa component. Aceste mufe pot accepta semnale 720p sau 1080i. Nu este nevoie de o conexiune de sunet pentru o conexiune de la HDMI la HDMI.
- **3.** Intrarea RF se conectează la o antenă sau la un cablu.

Dacă folosiţi un decodor sau un dispozitiv de înregistrare, trebuie să conectaţi cablul antenei la televizor, prin dispozitiv, cu un cablu de antenă adecvat, aşa cum se vede în ilustraţia din paginile următoare.

**4.** Mufa SCART serveşte drept intrare sau ieşire pentru dispozitivele externe. Conectaţi cablul SCART între mufa SCART de pe televizor şi mufa SCART de pe dispozitivul extern (precum un decodor, un VCR sau un dispozitiv de redare DVD).

*Observaţie: Dacă un dispozitiv extern e conectat prin mufa SCART, televizorul va fi comutat automat pe modul AV. Observaţie: Semnalul S-VHS este suportat prin mufa scart.*

*Observaţie: Atunci când recepţionaţi canale DTV (Mpeg4 H.264) sau când televizorul este în modul Media Browser, ieşirea nu va fi disponibilă prin priza scart.*

**5.** Prin Intrarea PC se poate conecta un computer personal la televizor.

Conectaţi cablul PC la INTRAREA PC a televizorului şi la ieşirea PC a PC-ului dvs.

**Romanian** - 9 -

C01\_MB60\_[RO]\_1910UK\_IDTV\_TC\_PVR\_NICKEL16\_32883W\_YPBPR@DCKER\_10073200\_50192007.indd 9 24.06.2011 17:42:04

**6.** Ieşirea S/PDIF emite semnalele audio digitale ale sursei urmărite în momentul respectiv. Folosiți un cablu coaxial SPDIF pentru a transfera semnalele audio către un dispozitiv care are intrare **SPDIF** 

◈

### **Vizualizarea Conexiunilor – Conectori Laterali**

1. Slotul CI e folosit pentru introducerea unui card CI. O cartelă CI vă permite să vizionati toate canalele la care sunteţi abonat. Pentru informaţii suplimentare, consultaţi secțiunea "Acces condiționat".

### **2. Intrări USB.**  *Funcţia de înregistrare programe este disponibilă prin intrările USB. Puteţi conecta*

- *unităţile hard disk externe la această intrare.*  **3.** Intrarea Video este folosită pentru conectarea semnalelor video a dispozitivelor externe. Conectați cablul video între mufa INTRARE VIDEO de pe TV și mufa IEȘIRE
- VIDEO de pe dispozitivul dvs. **4.** Intrările audio (audio Inputs) sunt folosite pentru conectarea semnalelor audio ale dispozitivelor externe. Conectaţi cablul audio între INTRĂRILE AUDIO de pe televizor şi mufele IEŞIRE AUDIO de pe dispozitiv.

*Observaţie: În cazul în care conectaţi un dispozitiv la televizor prin INTRAREA VIDEO, trebuie să conectaţi dispozitivul cu un cablu audio şi la INTRĂRILE AUDIO de la televizor pentru a activa sunetul.*

**5.** Intrarea Video Componente (YPbPr) este folosită pentru conectarea componentelor video.

Puteţi conecta mufele componente video şi audio la un dispozitiv care are ieşire component. Pentru a face acest lucru, este nevoie să folosiți cablul de conexiune al componentelor video. Mai întâi, cuplaţi mufa simplă a cablului la mufa YPbPr

(laterală) a televizorului. Apoi, introduceţi conectorii cablului component (nu este inclus) în partea corespunzătoare a cablului de conexiune al componentelor video. Aveţi grijă ca culorile mufelor conectate să se potrivească.

- **6.** Mufa pentru Căşti e folosită pentru conectarea unor căşti externe la sistem. Conectaţi mufa CĂŞTI pentru a asculta sunetul televizorului în căşti (opţional).
- **7. <b>interity in the follo**, comutatorul e folosit pentru pornirea sau oprirea televizorului.

### **Conectarea la sursa de curent**

*IMPORTANT: Televizorul este conceput pentru a funcţiona la 220-240V c.a., 50Hz.*

• După despachetare, lăsați televizorul să ajungă la temperatura camerei înainte de a-l conecta la sursa de curent. Introduceţi cablul de alimentare în priză.

#### **Conectarea antenei**

⊕

• Conectați antena sau cablul TV la mufa INTRAREA ANTENEI (AERIAL INPUT) aflată în partea din spate a televizorului.

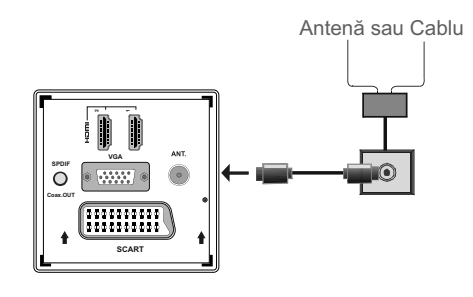

**Romanian** - 10 -

 $\bf (\Omega)$ 

จ

A

ŝ

ิคิ

⊕

G

 $\bullet$ 

### **Folosirea intrărilor USB**

### **Conectarea USB**

- Puteţi conecta o unitate hard disc sau un stick de memorie USB la dispozitiv folosind intrarea USB a televizorului. Această funcție vă permite să redați fişierele stocate pe un disc USB sau să înregistraţi programe.
- Dispozitivul acceptă discuri externe de 2,5" şi 3,5" inci (HDD cu sursă de alimentare externă) cu surse de alimentare externe.
- Pentru a înregistra un program, este necesar să conectaţi discul USB la televizor atunci când acesta este oprit. Apoi, porniți televizorul pentru a activa funcția de înregistrare. În caz contrar, funcția de înregistrare nu va fi disponibilă.

### **IMPORTANT!**

- Ar fi indicat să faceti o copie a fisierelor dvs. înainte de a efectua conexiunile la televizor pentru a evita orice posibilă pierdere a datelor. Reţineţi faptul că producătorul nu este responsabil pentru stricăciunile aduse fişierelor sau pentru pierderea datelor.
- E posibil ca anumite tipuri de dispozitive USB (de ex. MP3 Player) sau discuri/stick-uri de memorie USB să nu fie compatibile cu acest televizor.

**IMPORTANT:** *Televizorul acceptă doar formatarea FAT32. Formatul NTFS nu e acceptat. În cazul în care conectaţi un disc USB cu format NTFS, televizorul vă solicită să formataţi conţinutul. Consultaţi secţiunea Formatare Disc ("Format Disk") în paginile următoare pentru mai multe informaţii asupra formatării discului.*

*Notaţi că TOATE datele stocate pe discul USB se vor pierde şi formatul discului va fi convertit în FAT32 în astfel de caz.*

#### **Conexiune disc USB**

• Conectaţi dispozitivul dvs. USB la intrarea USB a televizorului.

*Observaţie: Conectaţi sau deconectaţi discul dvs. USB atunci când televizorul este închis.*

*Observaţie: Dacă intenţionaţi să conectaţi un disc USB la televizor, folosiţi un cablu USB care să aibă simbolul USB pe el şi care să fi e cât mai scurt posibil.*

*Observaţie: Atunci când formataţi un disc USB a cărui capacitate de stocare este de 1TB (Tera Byte) sau mai mult, este posibil să aveţi probleme în timpul procesului de formatare. În acest caz, formataţi discul pe computerul dvs. personal şi asiguraţi-vă că îl formataţi ca FAT32.*

VEDERE LATERALĂ MEMORIE USB

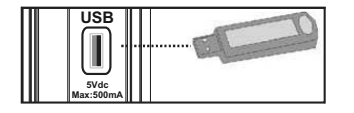

### *ATENŢIE!*

- Conectarea şi deconectarea rapidă a dispozitivelor USB este o operaţiune riscantă. În special, evitaţi conectarea şi deconectarea repetată a unei unităţi. Acest lucru poate provoca stricăciuni fizice playerului USB şi, în special, dispozitivului USB.
- Nu scoateţi modulul USB în timp ce este redat sau înregistrat un fişier.

#### **Înregistrare programe**

Pentru a înregistra un program, este necesar să conectaţi discul USB la televizor atunci când acesta este oprit. Apoi, porniți televizorul pentru a activa funcția de înregistrare.

*IMPORTANT: Atunci când folosiţi o unitate hard disc nouă, este indicat să formataţi discul înainte de folosire folosind opţiunea "Format Disk" a televizorului dvs.*

- Pentru a utiliza funcţia de înregistrare, trebuie să utilizați un dispozitiv USB certificat 2.0 cu o capacitate minimă de 1 GB; în cazul în care dispozitivul USB conectat nu este USB 2.0, va fi afişat un mesaj de eroare.
- Programele înregistrate sunt salvate pe discul USB conectat în format .TS (flux transport MPEG-2). Dacă doriți, puteți face o copie de rezervă a înregistrărilor salvate pe un computer personal.

*Observaţie: E posibil ca transmisiunile înregistrate în format. TS să nu fie acceptată prin programul software de redare media. În astfel de caz, trebuie să instalaţi un program software de redare media pe computer.*

- O oră de înregistrare ocupă aproximativ 2 GB de spatiu.
- Pentru mai multe informaţii despre înregistrarea programelor, vezi secțiunile "Înregistrare imediată", "Defazare", "Ghid programe", "Biblioteca de înregistrări" sau "Cronometre înregistrare" de mai jos.
- Programele înregistrate sunt împărţite în partiţii de câte 1GB. Numele ultimelor trei cifre ale înregistrărilor indică aceasta: Precum 4801-000.ts , 4801-001.ts.
- Programele înregistrate sunt stocate în următorul director al discului USB conectat: \DVR\RECS. Toate înregistrările sunt indicate cu un număr (precum 4801-000.ts). Un fişier text (txt) este creat pentru fiecare înregistrare. Acest fişier include informaţii precum emiţătorul, programul şi durata înregistrării.
- Dacă viteza de scriere a discului USB conectat nu este suficientă, înregistrarea ar putea eșua și funcția de defazare ar putea fi indisponibilă.
- Înregistrările programelor HD pot ocupa un spaţiu mai mare pe disc în functie de rezoluția transmisiunii. Din acest motiv, este recomandat să folosiţi unităţi

**Romanian** - 11 -

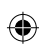

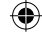

hard disc USB pentru înregistrarea programelor HD.

- Nu deconectaţi USB/HDD în timpul înregistrării. Acest lucru ar putea avaria unitatea USB/HDD conectată.
- Doar două partitii pot fi suportate pe un hard disk.
- E posibil ca unele pachete să nu fie înregistrate din cauza problemelor de semnal, deci uneori imaginea ar putea îngheţa în timpul redării.
- Tastele de Înregistrare, Redare, Pauză, Afişare (pentru PlayListDialog) nu pot fi folosite cât timp teletextul este activ. Dacă o înregistrare începe de la un temporizator când teletextul e activ, teletextul este automat oprit. De asemenea, folosirea teletextului este dezactivată când se efectuează o înregistrare.

### **Conectarea unui DVD Player prin HDMI**

*Consultaţi manualul de utilizare al unităţii DVD pentru mai multe informaţii. Opriţi televizorul şi dispozitivul înainte de a face orice conexiuni.*

*Observaţie: Nu toate cablurile afişate în ilustraţie sunt furnizate*

• Dacă unitatea dvs. DVD are o mufă HDMI, o puteţi conecta prin HDMI pentru a creşte calitatea semnalelor video şi audio.

⊕

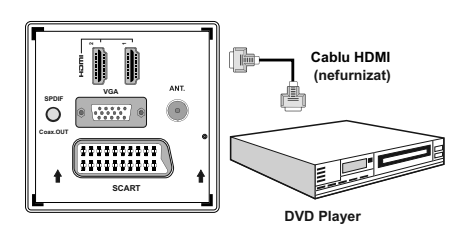

• Când conectaţi o unitate DVD, aşa cum se vede mai jos, porniți sursa HDMI conectată. Vezi secțiunea Selectarea semnalului (Input selection ) pentru mai multe informatii cu privire la schimbarea surselor.

### **Conectarea unui DVD Player prin mufele componentelor (YPbPr) sau Cablu Scart**

Dacă doriti să conectați un DVD player la televizorul LCD, puteti folosi conectorii televizorului. Unitățile DVD pot avea conectori diferiţi. Consultaţi manualul de utilizare al unităţii DVD pentru mai multe informaţii. Opriţi televizorul şi dispozitivul înainte de a face orice conexiuni.

*Observaţie: Cablurile afişate în ilustraţie nu sunt furnizate.*

• Dacă unitatea dvs. DVD are o mufă HDMI, o puteţi conecta prin HDMI. Când conectaţi o unitate DVD, asa cum se vede mai jos, porniti sursa HDMI. Consultaţi secţiunea "Selectarea semnalului".

• Puteţi conecta şi prin SCART. Folosiţi un cablu SCART aşa cum se vede mai jos.

*Observaţie: Aceste două metode de conexiune îndeplinesc aceeaşi funcţie la diferite niveluri de calitate. Nu e necesar să efectuaţi conexiunea prin toate cele trei metode.*

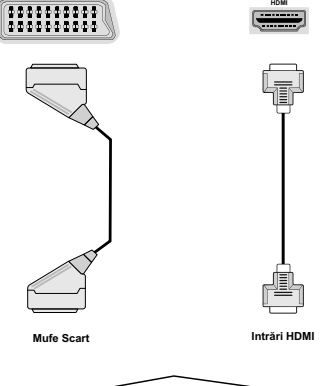

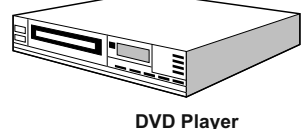

• Anumite unităţi DVD se conectează prin MUFE COMPONENTE (COMPONENT SOCKETS) (YPbPr). În acest caz, este nevoie să folosiţi cablul de conexiune al componentelor video. Mai întâi, cuplaţi mufa simplă a cablului la mufa YPbPr (laterală) a televizorului. Apoi, introduceţi conectorii cablului component (nu este inclus) în partea corespunzătoare a cablului de conexiune al componentelor video (vezi ilustratia de mai jos). Aveţi grijă ca culorile mufelor conectate să se potrivească.

• Pentru a activa conexiunea audio, folosiţi cablul VGA/Component audio furnizat. Mai întâi, cuplaţi mufa simplă a cablului la TV. Apoi, introduceţi conectorii cablului component audio al player-ului DVD în partea corespunzătoare a cablului de conexiune VGA/Component audio (vezi ilustraţia de mai jos). Aveti grijă ca culorile mufelor conectate să se potrivească.

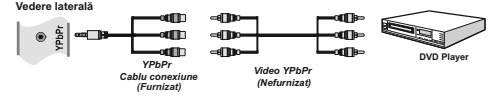

• După ce conexiunea este făcută, comutati pe sursa YPbPr. Consultaţi secţiunea Selectarea semnalului (Input selection).

**Romanian** - 12 -

C01\_MB60\_[RO]\_1910UK\_IDTV\_TC\_PVR\_NICKEL16\_32883W\_YPBPR\_DOCKER\_10073200\_50192007.indd 12 24.06.2011 17:42:08

*Observaţie: Pentru a conecta un dispozitiv YPb Pr, este indicată folosirea cablului de conexiune (YPbPr) furnizat*

### **Conectarea televizorului LCD la un PC**

Pentru afişarea imaginii ecranului computerului dvs. pe televizorul LCD, puteţi conecta computerul la televizor. Opriți computerul și ecranul înaintea efectuării conexiunilor. Folosiţi un cablu video cu 15 pini pentru a conecta PC-ul la televizorul LCD. După ce conexiunea este făcută, comutați pe sursa PC. Consultați secțiunea "Selectarea semnalului". Reglați rezoluția care vă convine cel mai mult. Informațiile despre rezoluţie pot fi găsite în anexe:

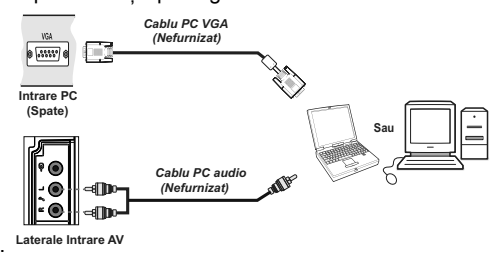

### **Folosirea conectorilor laterali AV**

Puteţi conecta o gamă largă de echipamente opţionale la televizorul dvs. LCD.

- Pentru conectarea unui camcorder, conectati mufa VIDEO IN şi MUFELE AUDIO (AUDIO SOCKETS). Pentru selectarea sursei corespunzătoare, consultaţi secțiunea "Selectare semnal" din acest manual.
- Pentru a asculta sunetul televizorului la căști, conectatile la mufa CASCĂ a televizorului.

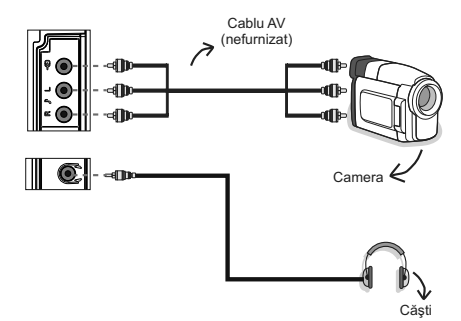

### **Telecomandă**

⊕

### **Introducerea bateriilor**

- Deschideti capacul de pe spatele telecomenzii prin tragerea uşoară înapoi, din locul indicat.
- Introduceţi două baterii de tip AAA/R3 sau echivalent înăuntru. Respectaţi polaritatea corectă (+/-) când introduceţi bateriile şi puneţi la loc capacul.

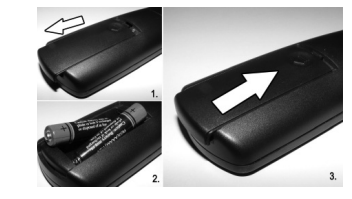

*Observaţie: Scoateţi bateriile din telecomandă atunci când nu o folosiţi o perioadă lungă de timp. Altfel, aceasta ar putea suferi avarii în urma scurgerii bateriilor. Raza de acţiune este de aproximativ 7metri / 23 ft.*

### **Pornire/Oprire (On/Off)**

### **Pentru a porni televizorul**

◈

Conectaţi cablul de alimentare la 220-240V AC 50 Hz.

- Comutați butonul "**W**" de pe partea dreaptă jos de sub ecran în poziţia "|", pentru ca televizorul să intre în modul de standby. Apoi LED-ul de standby se va aprinde.
- Pentru a porni televizorul din modul stand-by:
- Apăsați butonul " $\bigcirc$ ", CHA / CH $\blacktriangledown$  sau un buton numeric de pe telecomandă.
- Apăsați butonul " $\bigcirc$ " sau +/- de pe televizor.
- Televizorul va porni.

*Observaţie: Dacă porniţi televizorul folosind butoanele* CH▲ / CH▼ ale telecomenzii sau ale *televizorului, programul pe care l-aţi vizionat ultima oară va fi reselectat.* 

Folosind oricare dintre metode, televizorul va porni.

**Pentru a comuta televizorul în Standby**

Pentru a comuta televizorul pe modul stand by, apăsați butonul " $\bigcirc$ " de pe telecomandă sau cel din partea dreaptă a televizorului.

*Observaţie: Când televizorul este comutat în modul standby, LED-ul standby poate clipi pentru a indica faptul că funcţii precum Căutare standby (Standby Search), Descărcare prin emisiune (Over Air Download) sau Cronometru (Timer) sunt active.*

### **Pentru a opri televizorul**

• Comutati butonul "**II**" din partea dreaptă jos de sub ecran în poziția 2, după cum este ilustrat în  $\bullet$ 

imagine "**internata deconecta** televizorul de la reţeaua de electricitate; LED-ul se va stinge.

• Dacă televizorul nu va fi folosit pentru o perioadă îndelungată de timp, de ex. în vacanțe, scoateți cablul de alimentare din priză.

#### **Romanian** - 13 -

C01\_MB60\_[RO]\_1910UK\_IDTV\_TC\_PVR\_NICKEL16\_32883W\_YPBPR\_DOCKER\_10073200\_50192007.indd 13 24.06.2011 17:42:09

◈

### **Selectarea semnalului**

După ce aţi conectat sistemele externe la televizor, puteți comuta pe diferite surse de semnal. Apăsați butonul "**SOURCE**" de pe telecomandă pentru a schimba direct sursele.

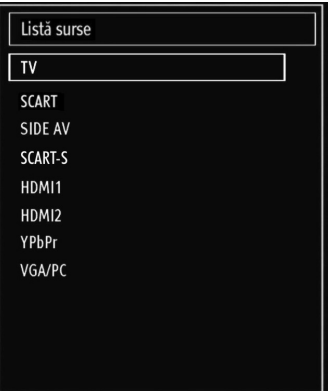

### **Operaţiunile elementare**

**Puteţi folosi televizorul dvs. şi cu ajutorul telecomenzii, dar şi cu ajutorul butoanelor de pe aparat.**

### **Folosirea butoanelor de pe aparat**

### **Reglarea volumului**

 $\bigoplus$ 

• Apăsați butonul " > " pentru a micșora volumul sau butonul "**+** pentru a-l crește, iar pe ecran, în partea de jos, va fi afişată o scară (cursor).

#### **Selectarea programelor**

• Apăsaţi butonul "P/CH +" pentru a selecta următorul program sau butonul "P/CH -" pentru a selecta programul anterior.

### **Vizualizarea meniului principal**

• Apăsați butoanele "  $\sim$  " / "  $\sim$   $\bullet$  " în acelasi timp pentru a accesa meniul principal În meniul principal, selectaşi submeniul cu ajutorul butoanelor "P/CH -" sau "P/CH +" şi accesaşi submeniul folosind butoanele " " sau " " ". Pentru a învăța folosirea meniurilor, consultati sectiunile sistemul de meniuri.

### **Modul AV**

• Apăsaţi butonul "TV/AV" de pe panoul de control al televizorului pentru a comuta televizorul în modurile AV.

### **Folosirea telecomenzii**

• Telecomanda televizorului dvs. poate controla toate funcţiile televizorului dvs. Funcţiile sunt descrise având în vedere componenta sistemului de meniuri al televizorului dvs.

### **Reglarea volumului**

◈

• Apăsaţi butonul "V+" pentru a mări nivelul volumului. Apăsați butonul "V -" pentru a micsora volumul. O scară de volum (cursor) va fi afişată pe ecran.

### **Selectarea programelor (Programul anterior şi următor)**

- Apăsati butonul "CHV" pentru a selecta programul anterior.
- Apăsați butonul "CHA" pentru a selecta programul următor.

#### **Selectarea programelor (Acces Direct)**

• Apăsaţi butoanele numerotate ale telecomenzii pentru a selecta programele de la 0 la 9. Televizorul va afişa programul selectat imediat. Pentru a selecta programele între 0 şi 9, apăsaţi butoanele numerice. Când timpul de apăsare pentru a doua cifră este prelungit, va fi afişat doar programul corespunzător primei cifre. Apăsați direct numărul programului pentru a reselecta programe cu o singură cifră.

### **Ghid programe electronic (EPG)**

Puteţi vizualiza ghidul electronic de programe (EPG) pentru a vedea informaţii despre programele disponibile. Pentru a vizualiza meniul EPG, apăsati butonul EPG de pe telecomandă.

- Apăsați butoanele "V"/" $\blacktriangle$ " pentru a naviga de la un canal la altul.
- Apăsați butoanele "<"/" " pentru a naviga lista de programe.
- Meniul EPG afişează informaţiile disponibile pe toate canalele.
- Informatiile despre evenimente sunt actualizate automat. Dacă nu există date disponibile despre evenimente în canale, GPE va fi afişat cu spaţii goale.

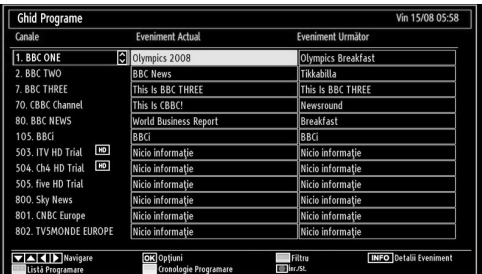

#### **Sus/Jos/Stânga/Dreapta:** Navigare.

**OK (Opţiuni):** vizualizare/înregistrare sau reglare cronometru pentru programele viitoare.

**INFO (Detalii eveniment):** Afişează detalii despre programe.

**Butonul** Verde Orarul programului va fi afişat**.**

#### **Romanian** - 14 -

C01\_MB60\_[RO]\_1910UK\_IDTV\_TC\_PVR\_NICKEL16\_32883W\_YPBPR\_DOCKER\_10073200\_50192007.indd 14 24.06.2011 17:42:10

**Butonul Galben:** Afişare date GPE în conformitate cu programul

Butonul Albastru (Filtru): Afișează opțiunile de filtrare.

 (RECORD) (ÎNREGISTRARE) Televizorul va începe să înregistreze programul selectat. Puteţi apăsa din nou pentru a opri înregistrarea.

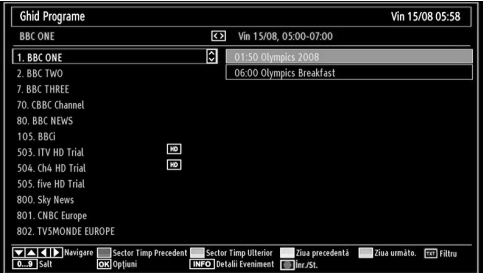

**Sus/Jos/Stânga/Dreapta:** Navigare.

**Buton Roşu (Perioadă anterioară):** Afişează programele perioadei anterioare.

**Buton Verde (Perioadă următoare):** Afişează programele perioadei următoare.

**Butonul Galben (Ziua anterioară):** Afişează programele zilei anterioare.

**Butonul Albastru (Ziua următoare):** Afişează programele zilei următoare.

**Butoane numerice (Salt):** Salt la canalul preferat direct prin intermediul butoanelor numerice.

**OK (Opţiuni):** vizualizare/înregistrare sau reglare cronometru pentru programele viitoare.

Butonul Text (Filtru): Afișează opțiunile de filtrare.

**INFO (Detalii):** Afişează detalii despre programe.

 RECORD (ÎNREGISTRARE) Televizorul va începe să înregistreze programul selectat. Puteti apăsa din nou pentru a opri înregistrarea.

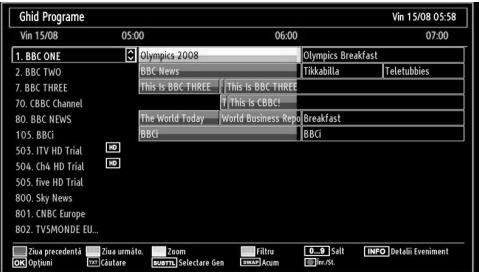

**Butonul Roşu (Ziua anterioară):** Afişează programele zilei anterioare.

**Butonul Verde (Ziua următoare):** Afişează programele zilei următoare.

**Butonul Galben (Zoom):** Extinde informaţiile despre program.

Butonul Albastru (Filtru): Afisează optiunile de filtrare.

**INFO (Detalii):** Afişează detalii despre programe.

**Butoane numerice (Salt):** Salt la canalul preferat direct prin intermediul butoanelor numerice.

**OK (Opţiuni):** vizualizare/înregistrare sau reglare cronometru pentru programele viitoare.

**TEXT (Căutare):** Afişează meniul "Guide Search" (Căutare Ghid).

**SUBTTL:** Apăsaţi butonul SUBTITLE (SUBTITRARE) pentru a vizualiza meniul Select Genre (Selectare Gen). Folosind această funcție, puteți căuta în baza de date a ghidului de programe în conformitate cu genul selectat. Informaţiile disponibile în ghidul de programe vor fi căutate şi rezultatele ce corespund criteriilor vor fi listate.

**SCHIMBĂ (SWAP) (Acum):** Arată programul curent.

### **Înregistrare prin ecranul EPG**

*IMPORTANT: Pentru a înregistra un program, este necesar să conectaţi discul USB la televizor atunci când acesta este oprit. Apoi, porniţi televizorul pentru a activa funcţia de înregistrare. În caz contrar, funcţia de înregistrare nu va fi disponibilă.*

 RECORD (ÎNREGISTRARE) Televizorul va începe să înregistreze programul selectat. Puteți apăsa din nou pentru a opri înregistrarea.

*Observaţie: Nu puteţi schimba programul sau sursa în timpul înregistrării.*

/ : Pagină la stânga / Pagină la dreapta.

### **Opţiuni programe**

În meniul GEP, apăsați butonul OK pentru a accesa meniul "Opțiuni eveniment" ("Event Options").

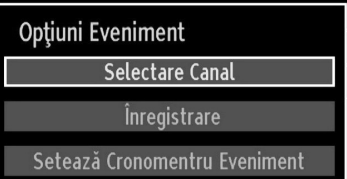

#### **Selectarea canalelor**

Folosind această optiune în meniul GEP, puteti comuta pe canalul selectat.

### **Cronometru Înregistrare/Ştergere înregistrare**

*IMPORTANT: Pentru a înregistra un program, este necesar să conectaţi discul USB la televizor atunci când acesta este oprit. Apoi, porniţi televizorul pentru a activa funcţia de înregistrare. În caz contrar, funcţia de înregistrare nu va fi disponibilă.*

**Romanian** - 15 -

C01\_MB60\_[RO]\_1910UK\_IDTV\_TC\_PVR\_NICKEL16\_32883W\_YPBPR\_DOCKER\_10073200\_50192007.indd 15 24.06.2011 17:42:11

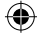

- După ce ati selectat un program în meniul EPG, apăsaţi butonul OK şi meniul Opţiuni va fi afişat. Selectati optiunea "Record" (Înregistrare) și apăsați butonul OK. După această operațiune, programul selectat va fiu marcat pentru înregistrare.
- Pentru a anula o înregistrare deja reglată, selectaţi programul şi apăsaţi butonul OK şi selectaţi opţiunea "Ştergere cronometru înregistrare". Înregistrarea va fi anulata.

*Observaţie: Nu puteţi comuta pe un alt canal sau o altă sursă atunci când funcţia de înregistrare este activă pe canalul curent.*

### **Confi gurare cronometru/Ştergere cronometru**

După ce aţi selectat un program în meniul EPG, apăsaţi butonul OK şi meniul Opţiuni va fi afişat. Selectați opțiunea "Set Timer on Event" (Reglare cronometru după eveniment) şi apăsaţi butonul OK. Puteţi regla cronometre pentru programe viitoare.

Pentru a anula o avertizare deja reglată, selectaţi programul respectiv şi apăsaţi butonul OK. Apoi selectaţi opţiunea "Delete Timer" (Ştergere cronometru). Cronometrul va fi anulat.

*Observaţie: Nu este posibil să reglaţi cronometre pentru mai mult de un eveniment în acelaşi interval de timp.*

### **Prima instalare**

⊕

*IMPORTANT: Asiguraţi-vă că antena sau cablul este conectat înainte de a porni televizorul pentru prima instalare.*

• Atunci când televizorul este folosit pentru prima dată, expertul în instalare vă va ghida prin acest proces. Mai întâi, va fi afişat ecranul de selectare a limbii:

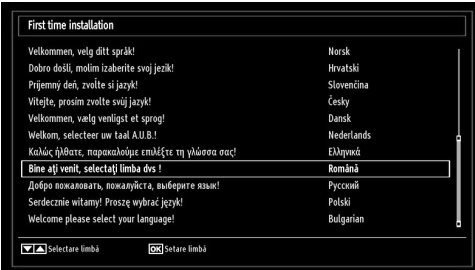

- Folosiți butoanele " $\blacktriangledown$ " sau " $\blacktriangle$ " pentru a selecta limba şi apăsaţi butonul OK pentru a seta limba selectată si continuati.
- După selectarea limbii, ecranul "Welcome! (Bine aţi venit!)" va fi afişat şi vă va cere să setați opțiunile Country (Ţară), Teletext Language (Limbă Teletext) şi Scan Encrypted (Scanare programe criptate).

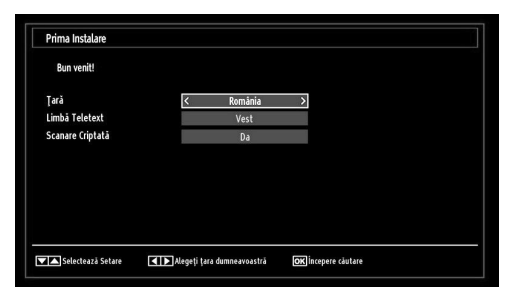

- Apăsând butoanele "<" sau ">", selectați Țara pe care doriți să o setați și apăsați butonul "▼" pentru a selecta opțiunea Teletext Language (Limba teletext). Folositi butonul "<" sau "" pentru a selecta Limba teletext.
- Apăsați butonul "V" după setarea opțiunii Teletext Language (Limbă teletext). Scan Encrypted (Scanare programe criptate) va fi selectată. Puteţi seta Scan Encrypted (Scanare programe criptate pe Yes (Da) dacă doriți să scanați posturi codate. Apoi selectați limba teletext dorită,
- Apăsaţi butonul OK al telecomenzii pentru a continua şi următorul mesaj va fi afişat pe ecran.

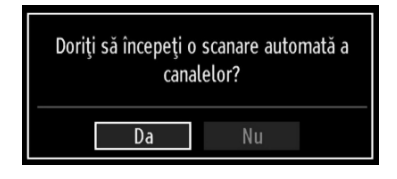

Pentru a selecta opţiunea "Da" sau "Nu", selectaţi articolul folosind butoanele "<" sau ">" și apăsați butonul OK.

Apoi, următorul OSD va fi afişat pe ecran:

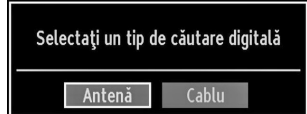

Dacã selectaţi opţiunea CABLE (CABLU), următorul ecran va fi afişat:

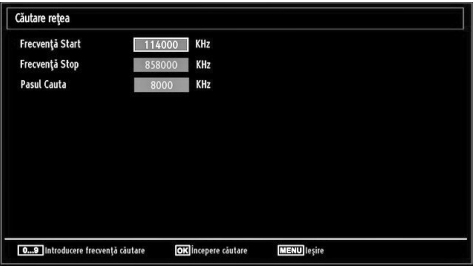

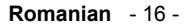

C01\_MB60\_[RO]\_1910UK\_IDTV\_TC\_PVR\_NICKEL16\_32883W\_YPBPR\_DOCKER\_10073200\_50192007.indd 16 24.06.2011 17:42:11

Puteti selecta intervalele de frecventă din acest ecran. Pentru selectarea rândurilor pe care le vedeţi, folosiţi butonul " $\blacktriangledown$ " sau " $\blacktriangle$ ". Puteti introduce intervalul de frecvenţă manual folosind butoanele numerice de pe telecomandă. Setați Frecvența de Start și de Stop după dorinţă folosind butoanele numerice de pe telecomandă. După această operaţiune, puteţi seta Search Step (Pasul Căutare) pe 8000 KHz sau pe 1000 KHz. Dacã selectaţi 1000 KHz, televizorul va efectua procesul de căutare într-un mod detaliat. Durata de căutare va creşte în consecinţă. După ce aţi terminat, apăsaţi butonul OK pentru a începe căutarea automată:

Dacã selectaţi opţiunea AERIAL (ANTENÃ) din ecranul Search Type (Tip Cãutare), televizorul digital va cãuta transmisiuni TV digitale terestre:

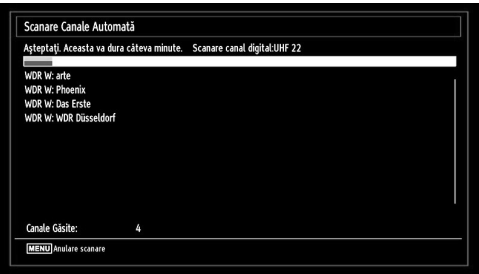

⊕

*Observaţie: Puteţi apăsa butonul MENU pentru a anula comanda.* 

• După ce toate staţiile disponibile sunt stocate, Lista de canale va fi afişată pe ecran. Dacă doriţi să sortaţi canelele, în funcție de LCN, selectați "Yes" și apoi apăsați "OK".

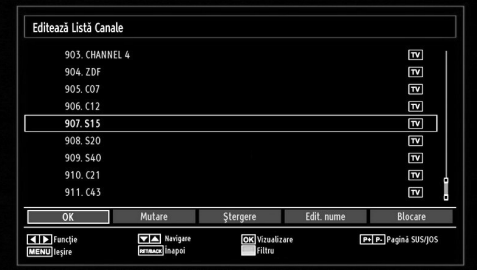

• Apăsaţi butonul OK pentru a închide lista de canale.

### **Instalare**

Apăsaţi butonul MENU (MENIU) al telecomenzii şi selectați Installation (Instalare) folosind butonul "< sau ">". Apăsați butonul OK și următorul meniu va fi afişat.

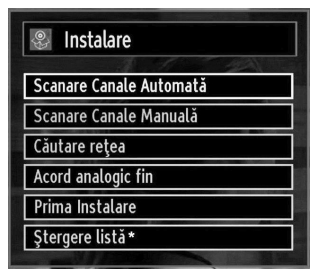

*Selectaţi Automatic Channel Scan (Scanare automată a canalelor) apăsând butonul " "/" " şi apăsaţi butonul OK. Vor fi afişate opţiunile Channel Scan (Retune) (Scanare automată a canalelor). Puteţi selecta opţiuni folosind butoanele " "/" " şi OK.*

### **Folosirea meniului Scanare automată canale (Retune)**

*Antenă digitală: Caută şi stochează posturile DVB prin antenă.*

*Cablu digital: Caută şi stochează posturile DVB prin cablu.*

*Analog:* Caută şi stochează posturile analogice.

*Antenă digitală şi analogică:* Caută şi stochează ambele tipuri de posturi DVB analogice şi prin antenă.

*Cablu digital şi analogic: Caută şi stochează ambele tipuri de posturi DVB analogice şi prin cablu.*

- De fiecare dată când selectați căutarea automată şi apăsaţi butonul OK, un ecran de confirmare va apărea pe ecran. Pentru a lansa procesul de instalare, selectaţi Yes (Da), selectaţi No (Nu) pentru a anula folosind butoanele "<" sau ">" și OK.
- După setarea, selectarea și confirmarea scanării automate, procesul de instalare va fi lansat şi bara de progres se va deplasa. Apăsați butonul MENU (MENIU) pentru a anula procesul. În această situație, posturile detectate nu vor fi stocate.

### **Căutare manuală**

*SFAT: Această funcţie poate fi folosită pentru introducerea directă a posturilor.*

- Selectati Scanare manuală a canalelor din meniul Installation (Instalare) folosind butoanele " $\blacktriangledown$ "/" $\blacktriangle$ " si OK. Opţiunile de scanare manuală vor fi afişate.
- Selectaţi Tipul de căutare dorit folosind butonul " " sau " ". Opţiunile de căutare manuală vor fi modificate corespunzător. Apăsați butonul "<sup>▼</sup>" sau " $\triangle$ " pentru a selecta un articol și apoi folosiți butonul " sau "<sup>D</sup>" pentru a seta o opțiune. Puteți apăsa butonul MENIU pentru a anula comanda.

**Romanian** - 17 -

C01\_MB60\_[RO]\_1910UK\_IDTV\_TC\_PVR\_NICKEL16\_32883W\_YPBPR\_@OCKER\_10073200\_50192007.indd 17 24.06.2011 17:42:12

### **Căutare manuală a canalelor digitale**

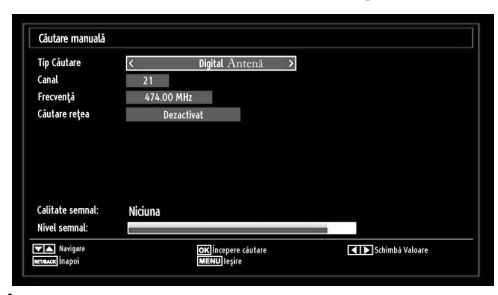

În Căutare manuală a canalelor, numărul multiplex este introdus manual şi canalele sunt căutate doar în acest multiplex. După selectarea tipului de căutare ca Digital Aerial (Antenă digitală), puteţi introduce numărul multiplex folosind butoanele numerice şi apăsaţi OK pentru a căuta.

### **Căutare manuală a canalelor digitale**

⊕

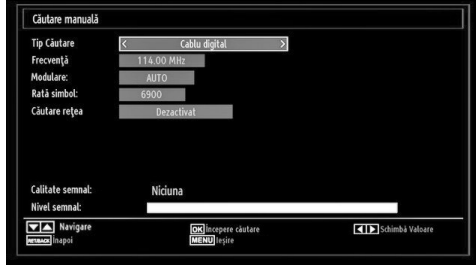

În scanarea manuală pe cablu, puteți introduce frecvenţa, modulaţia, rata simbol şi opţiunile de scanare canal reţea. După selectarea tipului de căutare ca Digital Cable (Cablu Digital), puteţi seta opţiunile dorite şi apăsa butonul OK pentru căutare.

### **Căutare manuală a canalelor analogice**

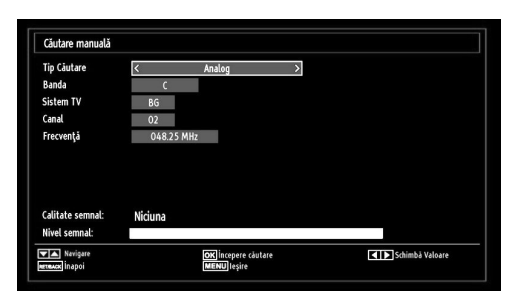

Apăsați butonul "V"/" $\triangle$ " pentru a selecta un articol, după selectarea tipului de căutare ca analogic, şi apoi folositi butonul "<" sau ">" pentru a seta o optiune.

Introduceţi numărul multiplex folosind butoanele numerice. Puteti apăsa butonul OK pentru a începe căutarea. Atunci când multiplexul este găsit,

dispozitivul va stoca toate canalele noi care nu se află pe listă.

#### **Acordare fi nă analogică**

⊕

- Selectați Acordare fină analogică (Analogue Fine Tune) din meniul Instalare (Installation) folosind butoanele "\">" și OK. Ecranul Acordare fină analogică va fi afisat. Optiunea Acordare fină analogică nu va fi disponibilă dacă nu aveţi stocate posturi analogice, posturi digitale sau surse externe.
- Apăsaţi butonul OK pentru a continua. Apăsaţi butonul " $\blacktriangle$ " sau " $\blacktriangleright$ " pentru a selecta Acord fin. După ce aţi terminat, apăsaţi butonul OK din nou.

### **Scanare Canal Reţea**

Selectați Network Channel Scan (Scanare canale reţea) din meniul Installation (Instalare) folosind butoanele "I">" și OK. Ecranul de selectare Scanare Canale Reţea va fi afişat. Selectaţi Digital Aerial (Antenă Digitală) sau Digital Cable (Cablu Digital) și apăsați butonul OK pentru a continua. Următorul mesaj va fi afişat. Selectaţi YES pentru a continua, selectaţi No pentru a anula.

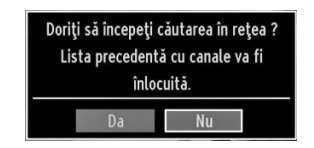

Dacă porniţi procesul de scanare Digital Aerial (Antenă Digitală), scanarea automată va începe. Va trebui să apăsaţi butonul MENU (MENIU) pentru a anula.

Dacă începeti procesul de scanare pe cablu digital, următorul mesaj va fi afişat.

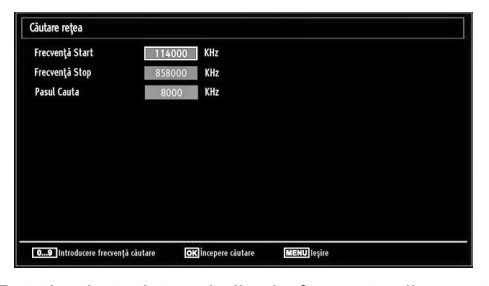

Puteţi selecta intervalurile de frecvenţă din acest ecran. Pentru selectarea rândurilor pe care le vedeți, folosiți butonul "" sau "<sup>^"</sup>. Puteți introduce intervalul de frecvenţă manual folosind butoanele numerice de pe telecomandă. Setati Frecventa de Start și de Stop după dorinţă folosind butoanele numerice de pe telecomandă. După această operaţiune, puteţi seta Search Step (Pasul Căutare) pe 8000 KHz sau pe 1000 KHz. Dacã selectați 1000 KHz, televizorul va efectua procesul de căutare într-un mod detaliat. Durata de căutare va creşte în consecinţă. După ce aţi

**Romanian** - 18 -

terminat, apăsați butonul OK pentru a începe căutarea automată: În timpul procesului va fi afişat ecranul de căutare automată.

Observaţie: Dacă selectaţi un timp prelungit de aşteptare între frecvenţa de pornire şi cea de oprire, căutarea va dura mai mult timp.

### **Ştergerea listei de servicii (Clear Service List) (\*)**

*(\*) Această setare este vizibilă numai când opţiunea Ţară (Country) este setată la Danemarca, Suedia, Norvegia sau Finlanda.*

Folosiţi această setare pentru a şterge canalele memorate. Apăsați butonul "<sup>"</sup> sau "<sup>A</sup> pentru a selecta Lista de ştergere a serviciilor (Clear Service List) oi apoi apăsaţi OK. Următorul OSD va fi afişat pe ecran:

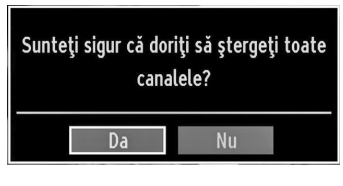

Selectați YES (DA) și apăsați OK pentru a continua sau selecta NO (NU) și apăsați butonul OK pentru a anula.

### **Administrarea canalelor: Listă canale**

⊕

*Televizorul sortează toate posturile stocate în Lista canale. Puteţi edita lista, seta unele posturi ca favorite sau seta posturile afişate ca active folosind opţiunile Listei canale.*

• Apăsati butonul "MENU"(MENIU) pentru a accesa meniul principal. Selectaţi articolul Listă canale cu ajutorul butonului "<" sau ">". Apăsați butonul OK pentru a vedea conţinutul meniului.

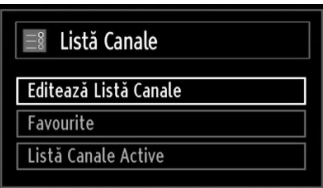

Selectati Editare listă canale pentru a administra toate canalele stocate. Folosiți butoanele "<"/">" si OK pentru a selecta Editare listă canale.

### **Folosirea Listei canale**

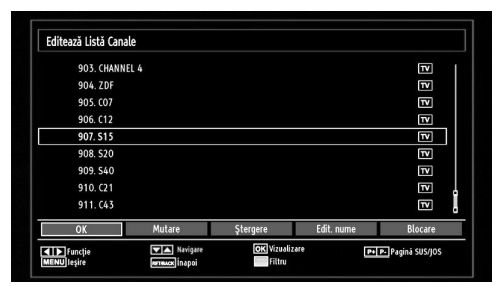

- Apăsați butonul "▼" sau "▲" pentru a selecta canalul care va fi procesat. Apăsați butonul "· sau "<sup>\*</sup> pentru a selecta o functie din meniul listei de canale.
- Folosiți butoanele CHA/CHV pentru a accesa pagina anterioară sau cea următoare.
- Apăsaţi butonul BLUE (ALBASTRU) pentru a accesa optiunile de filtrare.
- Apăsați butonul MENU (MENIU) pentru ieșire.

### **Mutarea unui canal**

- Mai întâi selectaţi canalul dorit. Selectaţi opţiunea Move (Mutare) în lista de canale și apăsați butonul OK.
- Ecranul Editare număr va fi afişat. Introduceţi numărul canalului dorit folosind butoanele numerice de pe telecomandă. Dacă acel număr este deja ocupat cu un canal, va fi afişat un mesaj de avertizare. Selectaţi Yes (Da) dacă doriţi să mutaţi canalul şi apăsaţi OK.
- Apăsaţi butonul OK pentru a procesa. Canalul selectat va fi mutat.

### **Ştergere canal**

*Puteţi apăsa butonul GREEN (VERDE) pentru a eticheta/dezeticheta toate canalele; butonul YELLOW (GALBEN) pentru a eticheta/dezeticheta un canal.* 

- Selectaţi canalul pe care doriţi să îl ştergeţi şi selectați opțiunea Delete (Ştergere). Apăsați butonul OK pentru a continua.
- Pe ecran va apărea un mesaj de avertizare. Selectaţi YES pentru a sterge, selectati No pentru a anula. Apăsaţi butonul OK pentru a continua.

### **Redenumire canal**

- Selectaţi canalul pe care doriţi să îl redenumiţi şi selectati optiunea Edit name (Editare nume). Apăsați butonul OK pentru a continua.
- Apăsând butonul "< " sau "> vă mutați la caracterul precedent/următor. Apăsând butonul " $\nabla$ " sau ' ▲", selectați caracterul curent, ex. caracterul 'b' devine 'a' pe "V" și 'c' pe "▲". Apăsarea butoanelor numerice '0...9' înlocuieşte caracterul selectat cu

#### **Romanian** - 19 -

C01\_MB60\_[RO]\_1910UK\_IDTV\_TC\_PVR\_NICKEL16\_32883W\_YPBPR\_DOCKER\_10073200\_50192007.indd 19 24.06.2011 17:42:13

caracterele tipărite deasupra butonului, unul câte unul, pe măsură ce butonul este apăsat.

• După ce aţi terminat, apăsaţi butonul OK pentru a salva modificările. Apăsați MENU (MENIU) pentru a anula comanda.

#### **Blocarea unui canal**

*Puteţi apăsa butonul GREEN (VERDE) pentru a eticheta/dezeticheta toate canalele; butonul YELLOW (GALBEN) pentru a eticheta/dezeticheta un singur canal.* 

- Selectaţi canalul pe care doriţi să îl blocaţi şi selectaţi optiunea Lock (Blocare). Apăsați butonul OK pentru a continua.
- Vi se va cere să introduceti pin-ul pentru control al accesului copiilor. Valoarea implicită a PIN este 0000. Introduceti pin-ul.

*Observaţie: Dacă opţiunea Country (Ţara) este setată pe Franţa, puteţi utiliza codul 4725 ca şi cod implicit.*

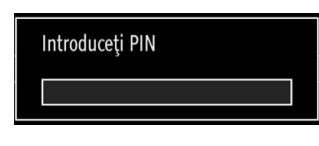

• Apăsaţi butonul OK atunci când canalul dorit este selectat pentru a-l bloca/debloca. Simbolul de blocare va fi afişat lângă canalul selectat.

### **Administrarea canalelor: Canale favorite**

Puteti crea o listă a programelor favorite.

⊕

- Apăsați butonul "MENU"(MENIU) pentru a accesa meniul principal. Selectaţi articolul Listă canale cu ajutorul butonului "<" sau ">". Apăsați butonul OK pentru a vedea continutul meniului.
- Selectati Favourites (Favorite) pentru a gestiona lista de canale favorite. Folositi butoanele " $\overline{\mathbf{v}}$ "/"▲" si OK pentru a selecta Favorites (Favorite).
- Puteţi seta diferite canale ca favorite, pentru a naviga doar prin canalele preferate de dvs.

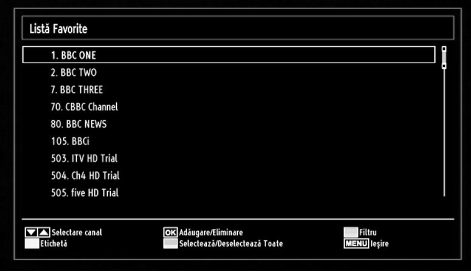

• Selectati un canal folosind butoanele " $\blacktriangledown$ " sau " $\blacktriangle$ ". Apăsaţi butonul OK pentru a adăuga canalele selectate în lista de favorite. Apăsaţi butonul OK din nou pentru a şterge din listă.

#### **Funcţiile butoanelor**

◈

- **OK:** Adaugă/şterge un post.
- **GALBEN:** Marcare/ştergere marcare a unui canal.
- **VERDE:** Marcare/ştergere marcarea tuturor canalelor.
- **ALBASTRU:** Afișează opțiunile de filtrare.

### **Administrarea canalelor: Sortarea listei de canale**

*Puteţi selecta posturile afişate în lista de canale. Pentru a afişa anumite tipuri de posturi, este indicat să folosiţi setarea Canal activ.*

Selectaţi lista de canale active din meniul Listei de canale folosind butonul "<" sau ">". Apăsați butonul OK pentru a continua.

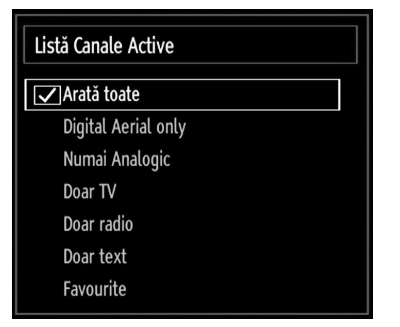

Puteți selecta opțiunea unui tip de posturi din listă folosind butoanele "V"/"<sup>A</sup>" și OK.

### **Informaţii pe ecran**

*Puteţi apăsa butonul INFO pentru a afişa informaţiile pe ecran. Detaliile postului şi programului curent vor fi afişate în banda de informaţii.*

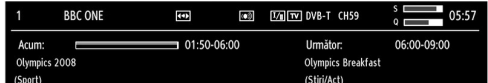

Bara de informaţii oferă detalii asupra canalului selectat şi a programelor adiacente. Numele canalului este afişat împreuna cu numărul listei de canale. Sfat: Nu toate canalele transmit datele programelor. Dacă numele şi ora programului nu sunt disponibile, bannerul de informaţii va fi afişat cu spaţii goale.

În cazul în care canalul selectat este blocat, trebuie să introduceţi parola de patru cifre pentru a viziona canalul (parola implicită este 0000). Mesajul "Enter PIN" (Introduceți codul PIN) va fi afișat pe ecran.

**Romanian** - 20 -

C01\_MB60\_[RO]\_1910UK\_IDTV\_TC\_PVR\_NICKEL16\_32883W\_YPBPR\_DOCKER\_10073200\_50192007.indd 20 24.06.2011 17:42:14

*Observaţie: Dacă opţiunea Country (Ţara) este setată pe Franţa, puteţi utiliza codul 4725 ca şi cod implicit.*

### **Redare media cu ajutorul navigatorului media**

*În cazul în care stick-ul USB nu este recunoscut după oprire/pornire la Prima Instalare, mai întâi deconectaţi dispozitivul USB şi reporniţi televizorul. Conectaţi din nou dispozitivul USB.*

Pentru a afişa fereastra Navigator Media, apăsaţi butonul "M" de pe telecomandă şi apoi selectaţi Navigatorul Media apăsând butonul "<" sau " $\blacktriangleright$ ". Apăsaţi butonul OK pentru a continua. Vor fi afişate opţiunile meniului navigatorului media.

*De asemenea, când conectaţi un dispozitiv USB, ecranul navigatorului media va fi afişat automat:*

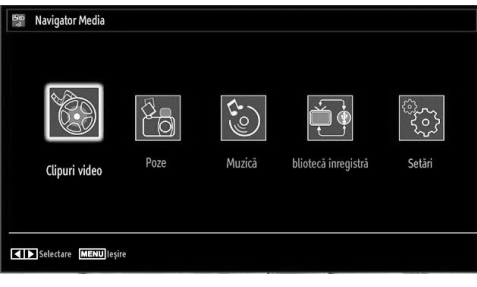

Puteţi reda muzică, fişiere de imagini şi video de pe stick-ul de memorie USB conectat. Folosiţi butoanele "<" sau ">" pentru a selecta Video, Fotografii, Muzică, Înregistrări sau Setări.

⊕

#### **Vizualizarea clipurilor video prin USB**

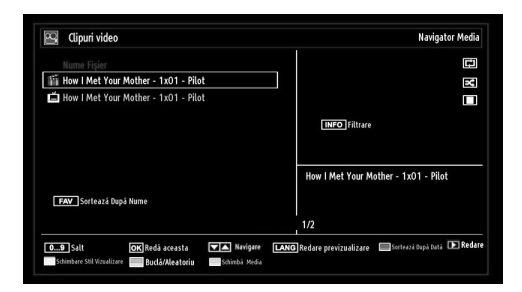

Atunci când selectați opțiunea Video din opțiunile principale, fişierele video disponibile vor fi filtrate şi afişate pe ecran. Puteți folosi butonul "" sau " pentru a selecta un fişier video şi apăsaţi butonul OK pentru a reda un clip video. Dacã selectați un fișier de subtitrare şi apăsaţi butonul OK, puteţi selecta sau deselecta acel fişier. Următorul meniu va fi afişat atunci când redaţi un fişier video:

**Salt (Butoane numerice):** Televizorul va sări la fişierul care începe cu litera pe care o introduceţi cu ajutorul butoanelor numerice de pe telecomandă.

**Redă asta (Play This) (butonul OK) :** Redă fişierul selectat.

**Sus / Jos** Navigare.

Redare (**buton**): Redă toate fișierele media începând cu cel selectat.

**Lang (Previzualizare redare):** Afişează fişierul selectat într-un mic ecran de previzualizare.

**Butonul ROŞU:** Sortează fişierele după nume.

**Butonul GALBEN:** Comută între stilurile de vizualizare.

**Butonul VERDE:** Activeazã opţiunile Buclã/ Amestecã.

**Butonul ALBASTRU:** Schimbă tipul media.

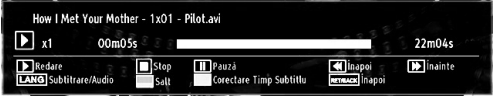

Redare (**buton**): Pornește redarea video.

Stop (**buton**) : Oprește redarea video.

**Pauză** (Pause) (**II** buton) : Întrerupe redarea video. **Derulare Înapoi (<< buton):** Derulează înapoi.

Înainte ( $\blacktriangleright$  buton): Derulează înainte.

**Subtitrare/Audio (buton LIMBĂ):** Setează subtitrarea/ audio.

Salt la (butonul VERDE): Salt la oră. Utilizati butoanele numerice pentru a introduce ora dorită şi apăsaţi pe butonul VERDE din nou pentru a continua.

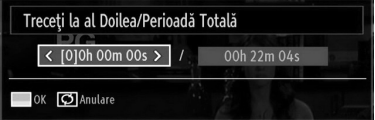

**Galben:** Deschide meniul de corectare a timpului subtitrării

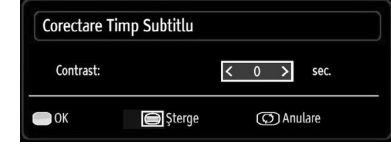

Apăsaţi butonul SWAP pentru a trece la meniul precedent.

#### **Vizualizarea fotografiilor prin USB**

Atunci când selectați opțiunea Fotografii din opțiunile principale, fişierele de imagine disponibile vor fi filtrate şi afişate pe acest ecran.

**Romanian** - 21 -

C01\_MB60\_[RO]\_1910UK\_IDTV\_TC\_PVR\_NICKEL16\_32883W\_YPBPR\_DOCKER\_10073200\_50192007.indd 21 24.06.2011 17:42:14

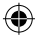

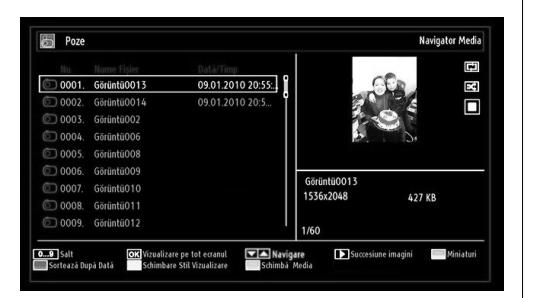

**Salt (butoane numerice):** Sare la fişierul selectat folosind butoanele numerice.

**OK:** Afişează imaginea selectată pe tot ecranul.

**Sus / Jos** Navigare.

Succesiune imagini (**buton**): Arată toate imaginile sub forma unei succesiuni.

**Butonul VERDE:** Vizualizarea imaginilor sub formă de miniaturi.

**Butonul ROŞU:** Sortează fişierele în funcţie de dată.

**Butonul GALBEN:** Comută între stilurile de vizualizare.

**Butonul ALBASTRU:** Schimbă tipul media.

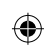

**Opţiuni privind Succesiunea de imagini**

 $\nabla \mathbf{D}$  $\Pi$ Contin<br>THFO Aju

Pauză (Pause) (**II** buton) : Oprește temporar succesiunea.

**Continuă ( buton):** Continuă succesiunea.

**Buclă/Amestecă (butonul VERDE):** Apăsaţi o dată pentru a dezactiva funcția Buclă. Apăsați din nou pentru a dezactiva funcţiile Buclă şi Amestecă. Apăsați încă o dată pentru a activa numai funcția Amestecă. Apăsaţi din nou pentru a activa ambele opțiuni. Pictogramele modificate arată care funcții sunt dezactivate.

**Anterior/Următor (butoanele Stânga/Dreapta):** Sare la fişierul precedent sau următor din succesiune.

**Rotire (butoanele Sus/Jos):** Rotire imagine folosind butoanele sus/jos.

**REVENIRE:** înapoi la lista de fişiere.

**INFO:** Afişează ecranul de ajutor.

#### **Redarea melodiilor prin intermediul USB**

Atunci când selectati optiunea Muzică din optiunile principale, fişierele audio disponibile vor fi filtrate şi afişate pe acest ecran.

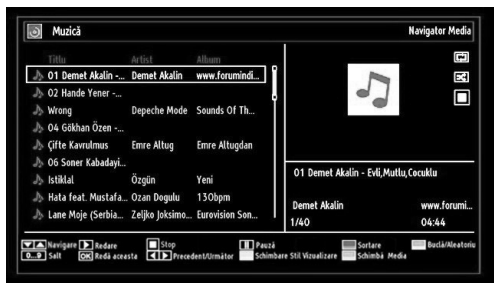

#### **Sus / Jos** Navigare.

Redare (**buton**): Redă toate fișierele media începând cu cel selectat.

**Stop (buton) :** Oprește redarea.

Pauză (Pause) (**II** buton) : Întrerupe redarea selectată.

**ROŞU:** Sortează fişierele după Titlu, Artist sau Album.

**Buclă/Amestecă (butonul VERDE):** Apăsaţi o dată pentru a dezactiva funcția Buclă. Apăsați din nou pentru a dezactiva funcțiile Buclă și Amestecă. Apăsați încă o dată pentru a activa numai funcția Amestecă. Apăsați din nou pentru a activa ambele opțiuni. Pictogramele modificate arată care funcții sunt dezactivate.

**0...9 (Butoanele numerice):** Televizorul va sări la fişierul care începe cu litera pe care o introduceţi cu ajutorul butoanelor numerice de pe telecomandă.

⊕

**Redă asta (Play This) (butonul OK) :** Redă fişierul selectat.

**Anterior/Următor (butoanele Stânga/Dreapta):**  Sare la fişierul precedent sau următor pentru a-l reda.

**GALBEN:** Comută între stilurile de vizualizare.

**ALBASTRU:** Schimbă tipul media.

### **Bibliotecă de înregistrări**

*IMPORTANT: Pentru a accesa biblioteca, este necesar să conectaţi discul USB la dispozitiv atunci când acesta este oprit. Apoi, porniţi televizorul pentru a activa funcţia de înregistrare. În caz contrar, funcţia de înregistrare nu va fi disponibilă.*

Pentru a vedea lista de înregistrări, selectaţi "Recording Library (Bibliotecă înregistrări)"şi apăsaţi butonul OK. Biblioteca înregistrărilor va fi afişată, conţinând înregistrările disponibile.

**Romanian** - 22 -

C01\_MB60\_[RO]\_1910UK\_IDTV\_TC\_PVR\_NICKEL16\_32883W\_YPBPR\_@OCKER\_10073200\_50192007.indd 22.01\_mb60\_[RO]\_1910UK\_IDTV\_TC\_PVR\_NICKEL16\_32883W\_YPBPR

.<br>Bibliotecă inregistră joi 07/06 20:1 07 20:31  $\overline{11s}$  $21s$ w  $\overline{\mathbf{r}}$ Spatiu folosit de inn at: 2812 MB Spatiu liber: O MB **OK** Opțiuni redare  $\mathbf{D}$ **INFO** Sortare

Toate înregistrările sunt listate în bibliotecă.

**Buton ROŞU (Ştergere):** Şterge înregistrarea selectată.

Butonul VERDE (Editare): Modifică înregistrarea selectată.

**Butonul ALBASTRU (Sortare): Modifică ordinea** înregistrărilor. Puteţi alege dintr-o gamă largă de opțiuni de sortare.

**Butonul OK:** Activează meniul opțiuni de redare:

*• Redare de la început: Redă înregistrarea de la început.*

*• Continuare: Reîncepe înregistrările.*

*• Redare din offset: Specifi că punctul de redare.*

*Observaţie: Nu veţi putea accesa meniul principal şi elementele meniului în timpul redării.*

 **(Continuare):** Reîncepe înregistrările.

**INFO (Detalii):** Afişează programele scurte extinse în detaliu.

### **Setările Navigatorului media**

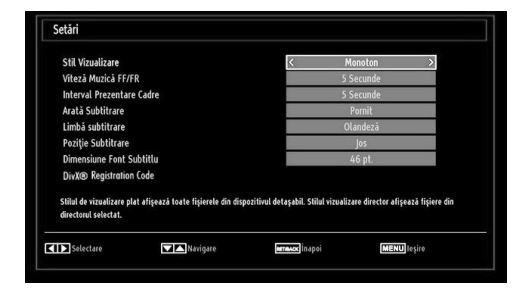

Puteţi seta preferinţele pentru Navigatorul media folosind meniul Setări. Apăsați butonul "V" sau "A" pentru a selecta un articolul și apoi folosiți butonul " sau "<sup>\*</sup> pentru setare.

**Stil de vizualizare:** Setează modul implicit de navigare.

**Viteză FF/FR pentru muzică.** Setează viteza înainte/ avansare.

**Interval succesiune:** Setează intervalul succesiunii.

**Afişare subtitrare:** Setează preferinţa care activează subtitrarea.

**Poziţie subtitrare:** Setează poziţia subtitrării sus sau jos.

**Dimensiunea caracterelor subtitrării:** Setează dimensiunea caracterelor subtitrării (max. 54 pt).

**Cod de înregistrare DivX®:** Anumite fişiere DivX® Video-On-Demand necesită cod de înregistrare. Acest cod poate fi folosit în acest scop.

### **Înregistrarea defazată**

*IMPORTANT: Pentru a înregistra un program, este necesar să conectaţi discul USB la televizor atunci când acesta este oprit. Apoi, porniţi televizorul pentru a activa funcţia de înregistrare. În caz contrar, funcţia de înregistrare nu va fi disponibilă.*

- Apăsați butonul PAUSE II (PAUZĂ) în timp ce urmăriti transmisiunea pentru a trece în modul de defazare.
- În modul de defazare, programul este oprit şi înregistrat simultan pe discul USB conectat (\*). Apăsați butonul ▶ (REDARE) din nou pentru a urmări programul oprit din momentul opririi.
- Redarea este reluată cu viteza x1. Veti vedea pauza de defazare dintre programul real şi cel defazat în bara info.
- Folositi butoanele <</a> / > (PRECEDENT/ URMĂTOR) pentru a vă deplasa înainte sau înapoi pe redarea defazată. Când e atinsă defazarea, modul de defazare va fi părăsit şi veţi trece din nou pe transmisiunea normală.
- Apăsați butonul (STOP) pentru a părăsi modul de defazare.

*(\*) Durata înregistrărilor continue în defazare depinde de spaţiul de pe dispozitivul USB conectat şi de Defazarea Maximă defi nită în meniul de Confi gurare*   $în$ registrări (Recordings Configuration). Consultati *secţiunea Înregistrări ("Recordings") pentru mai multe informaţii despre setarea defazării maxime.*

*Observaţie: Trecerea pe o altă transmisiune sau sursă şi vizualizarea meniului principal nu sunt disponibile în timpul defazării.*

**Romanian** - 23 -

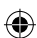

### **Înregistrare imediată**

*IMPORTANT: Pentru a înregistra un program, este necesar să conectaţi discul USB la televizor atunci când acesta este oprit. Apoi, porniţi televizorul pentru a activa funcţia de înregistrare. În caz contrar, funcţia de înregistrare nu va fi disponibilă.*

• Apăsaţi butonul RECORD" (ÎNREGISTRARE) pentru a începe să înregistrați în timp ce urmăriți un program. Meniul de mai jos va apărea pe ecran:

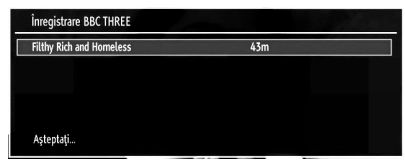

- Meniul înregistrare va fi afişat pentru un scurt timp şi evenimentul curent va fi înregistrat.
- Puteţi apãsa din noul butonul RECORD" (ÎNREGISTRARE) al telecomenzii pentru a înregistra urmãtorul eveniment din ghid. În acest caz, meniul va afişa evenimentele programate pentru înregistrare.

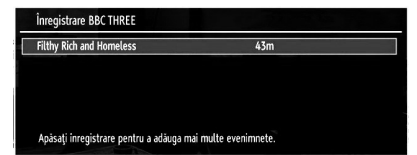

⊕

Apăsaţi butonul (STOP) pentru a anula înregistrarea imediatã. Meniul de mai jos va fi afişat:

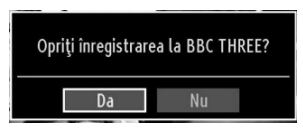

Selectați Yes (Da) folosind butoanele "<" sau ">" / OK pentru a opri înregistrarea.

*Observaţie: În timpul înregistrării nu puteţi comuta pe alt canal sau accesa Navigatorul media.*

### **Urmărirea programelor înregistrate**

◈

În meniul principal, folosiți butoanele " $\P$ " sau " $\P$ " pentru a selecta Navigatorul Media (Media Browser). Selectați Biblioteca înregistrărilor folosind butoanele "<" sau ">" și apăsati butonul OK pentru a intra. Biblioteca înregistrãrilor va fi afişată.

*IMPORTANT: Pentru a accesa biblioteca, este necesar să conectaţi discul USB la dispozitiv atunci când acesta este oprit. Apoi, porniţi televizorul pentru a activa funcţia de înregistrare. În caz contrar, funcţia de înregistrare nu va fi disponibilă.*

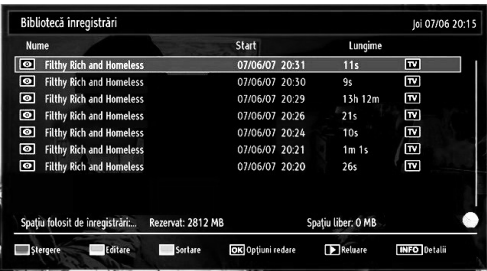

Selectaţi un element înregistrat din listă (dacă a fost înregistrat anterior) folosind butonul "▼" sau "▲". Apăsați butonul OK pentru a accesa opțiunile de redare. Puteti selecta optiuni folosind butoanele "▼ *" / " "* şi OK.

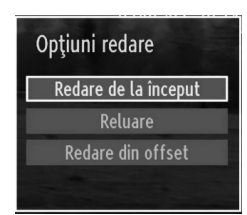

Opțiuni de redare disponibile:

- Redare de la început: Redă înregistrarea de la început.
- Continuare: Reîncepe înregistrările.
- Redare din offset: Specifică punctul de redare.

*Observaţie: Nu veţi putea accesa meniul principal şi elementele meniului în timpul redării.*

Apăsați butonul (STOP) pentru a opri redarea <sup>o</sup>i a vã întoarce la Biblioteca de înregistrãri.

### **Încet înainte**

Dacă apăsați butonul ■ (PAUZĂ) în timp ce urmăriți programme înregistrate, funcția de încet înainte va fi disponibilă. Puteți folosi **D**utonul pentru a merge încet înainte. Apăsarea consecutivă a  $\blacktriangleright$  buotnului va schimba viteza încet înainte.

**Romanian** - 24 -

C01\_MB60\_[RO]\_1910UK\_IDTV\_TC\_PVR\_NICKEL16\_32883W\_YPBPR\_DOCKER\_10073200\_50192007.indd 24.06.2011 17:42:16

### **Modifi carea dimensiunilor imaginilor: Format imagine**

- Puteti schimba rata de aspect a televizorului (dimensiunea imaginii) pentru vizionarea imaginii în mai multe moduri zoom.
- Apăsaţi butonul SCREEN (ECRAN) de mai multe ori pentru a modifica dimensiunea imaginii. Modurile zoom disponibile sunt listate mai jos.

#### **Auto**

Atunci când selectati AUTO, raportul lătime/înăltime al ecranului este reglat în funcție de informațiile oferite de sursa selectată (dacă este disponibilă).

Formatul afişat în modul AUTO este complet independent de informațiile WSS care pot fi incluse în semnalul de transmisie sau semnalul primit de la un dispozitiv extern.

**Observaţie:** Modul Auto va fi disponibil numai cu sursele HDMI, YPbPr şi DTV.

### **16:9**

⊕

Această opţiune extinde uniform partea stângă şi cea dreaptă a unei imagini normal (aspect imagine 4:3) pentru a completa ecranul lat al televizorului.

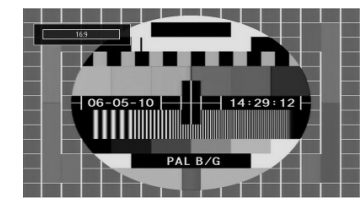

• Pentru imaginile cu aspectul 16:9 care au fost micşorate la dimensiunile unei imagini normale (aspect imagine 4:3), folosiţi modul 16:9 pentru a readuce imaginea la forma sa iniţială.

#### **Subtitrare (Subtitle)**

Acest mod măreşte imaginea lată (aspect imagine 16:9) cu subtitrare pe tot ecranul.

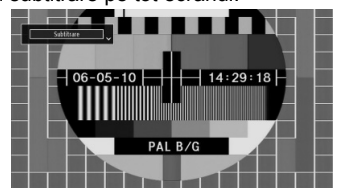

*Observaţie: Puteţi comuta la ecran sus sau jos apăsând butoanele " " / " " în timp ce focalizarea imaginii este selectată ca panoramică, Zoom 14:9, Cinema sau Subtitrare.*

### **14:9**

Acest mod măreşte imaginea lată (aspect imagine 14:9) spre limitele superioară şi inferioară ale ecranului.

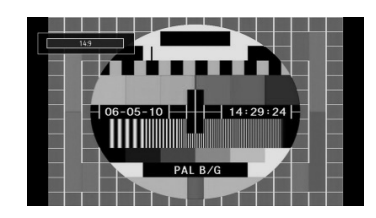

### **Zoom 14:9**

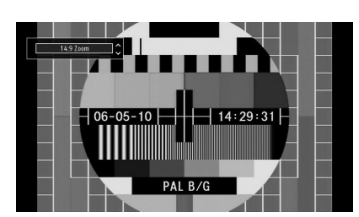

Această opţiune măreşte imaginea la 14:9.

### **4:3**

Folosiţi aceste moduri pentru o imagine normală (aspect imagine 4:3), aceasta fiind forma initială.

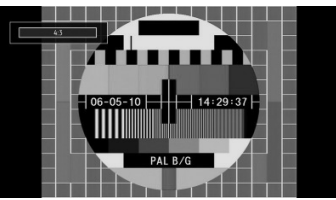

### **Panoramic**

Această optiune extinde părtile laterale ale unei imagini normale (aspect imagine 4:3) pentru a umple ecranul, fără ca imaginea să pară artificială.

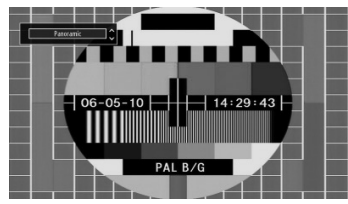

Părţile superioară şi inferioară ale imaginii sunt uşor tăiate.

### **Cinema**

**Romanian** - 25 -

Acest mod măreşte imaginea lată (aspect imagine 16:9) pe tot ecranul.

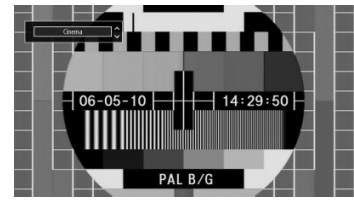

C01\_MB60\_[RO]\_1910UK\_IDTV\_TC\_PVR\_NICKEL16\_32883W\_YPBPR\_DOCKER\_10073200\_50192007.indd 25 24.06.2011 17:42:17

### **Confi gurarea setărilor de imagine**

*Puteţi folosi diferite setări de imagine în detaliu.*

Apăsați butonul MENU (MENIU) și selectați pictograma Picture (Imagine) folosind butonul "<" sau ">". Apăsati butonul OK pentru a accesa Meniul setări imagine (Picture Settings Menu).

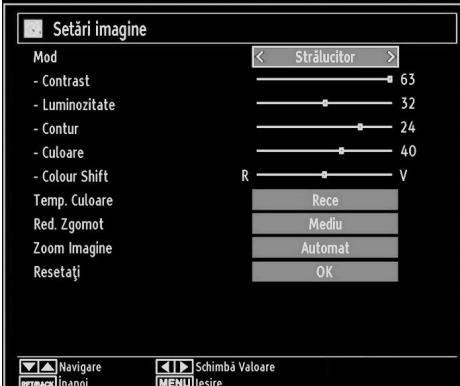

### **Folosirea elementelor meniului setări imagine**

- Apăsați butonul "V" sau "A" pentru a selecta opţiunea dorită.
- Folosiți butoanele "< " sau "> pentru a seta un element.

• Apăsaţi butonul MENU (MENIU) pentru ieşire.

### **Elementele meniului setări imagine**

**Mod:** Pentru vizualizare, puteti seta optiunea de mod adecvată. Modul imagine poate fi setat ca una dintre următoarele opţiuni: Cinema,Game (Joc),Dynamic (Dinamic) şi Natural.

**Contrast:** Setează valorile de iluminare şi întuneric. **Luminozitate:** Setează valorile de luminozitate ale ecranului.

**Claritate:** Setează valoarea de claritate pentru obiectele afişate pe ecran.

**Culoare:** Setează valorile culorilor, ajustând culorile.

**Schimbare culoare:** Setează tonul dorit al culorilor. **Temperatura culorii:** Setează tonul dorit al culorilor.

*Setarea opţiunii Cool (Rece) conferă nuanţelor de alb o tentă albăstrie.*

*Pentru culori normale, selectaţi opţiunea Normal.*

*Setarea opţiunii WARM (Cald) conferă nuanţelor de alb o tentă roşiatică.*

**Reducerea zgomotului:** Dacă semnalul de emisie este slab și imaginea este bruiată, utilizați setarea Reducere zgomot pentru a reduce nivelul zgomotului. Funcția Reducere zgomot poate fi setată ca una dintre următoarele optiuni: Scăzut, Mediu, Ridicat sau Oprit.

**Modul Joc:** Când Modul Joc este Activat, vor fi încărcate reglajele specifice pentru Modul joc, care sunt optimizate pentru o mai bună calitate a imaginii video.

*Observaţie: Atunci când dispozitivul este în Modul Joc, anumite elemente din meniul Setări imagine nu vor putea fi setate.*

**Picture Zoom:** Setează dimensiunea imaginii la Auto,16:9, Subtitrare,14:9, 14:9 Zoom, 4:3, Panoramic sau Cinema.

**Resetare:** Resetează setările de imagine la cele implicite.

*Anumite elemente din meniul Imagine pot fi indisponibile în modul VGA (PC). Însă meniul Setări imagine va afişa setările modului VGA în modul PC.*

### **Setări imagine PC**

⊕

Pentru ajustarea elementelor imaginii pe PC, efectuaţi următoarele:

Apăsati butonul "<" sau ">" pentru a selecta pictograma Imagine. Meniul de Imagine va apărea pe ecran.

Setările Luminozitate (Brightness), Contrast (Contrast), Culoare (Colour) şi Temperatura Culorii (Colour Temperature) sunt identice cu cele definite în meniul imaginii televizorului din "Sistemul de meniuri principale".

Setările Sunet, Funcție și Sursă sunt identice cu setările explicate în sistemul meniului principal.

**Pozitie PC:** Selectati această optiune pentru a afișa elementele meniului Poziţie PC.

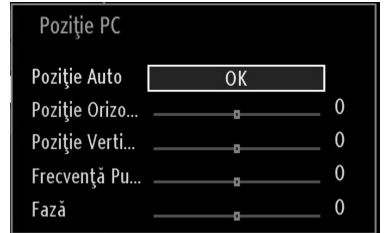

**Poziţie automată:** Optimizează automat afişarea imaginii. Apăsaţi OK pentru a optimiza.

**Poziţie O:** Acest element mută imaginea pe orizontală la stânga sau la dreapta ecranului.

**Poziţie V:** Acest articol mută imaginea pe verticală în partea de sus sau de jos a ecranului.

**Ceas pixel:** Ajustarea Ceasului pixel corectează interferenţele care apar ca dungi verticale în

**Romanian** - 26 -

C01\_MB60\_[RO]\_1910UK\_IDTV\_TC\_PVR\_NICKEL16\_32883W\_YPBPR\_DOCKER\_10073200\_50192007.indd 26 24.06.2011 17:42:18

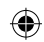

prezentările cu imagine intensă precum foile de calcul, paragrafele sau textele cu caractere mici.

**Fază:** În funcţie de rezoluţia şi frecvenţa de scanare pe care le setaţi pentru televizorul dvs., puteţi vedea o imagine neclară. În acest caz, puteți folosi acest articol pentru a obţine o imagine mai clară prin mai multe încercări.

### **Confi gurarea setărilor de sunet**

 $Set$ *ările de sunet pot fi configurate conform preferințelor personale.*

Apăsaţi butonul MENIU şi selectaţi prima pictogramă folosind butonul "<" sau ">". Apăsați butonul OK pentru a accesa Meniul setări sunet (Sound Settings Menu).

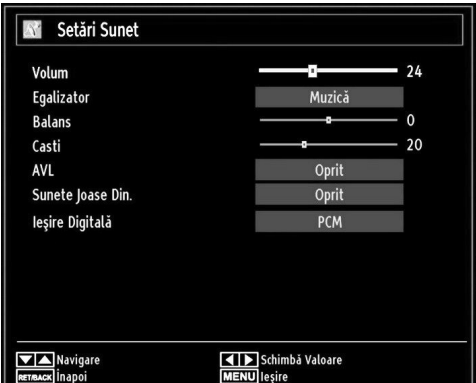

⊕

### **Folosirea elementelor meniului setări sunet**

- Apăsati butonul "V" sau "A" pentru a selecta opțiunea dorită.
- Folosiți butoanele "< " sau "> pentru a seta un element.
- Apăsati butonul MENU (MENIU) pentru ieșire.

**Elementele meniului setări sunet**

### **Volum**: Ajustează nivelul volumului.

**Egalizator:** Apăsaţi butonul OK pentru a accesa submeniul egalizator.

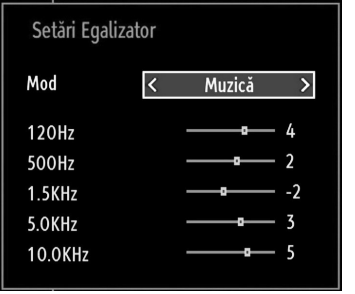

În meniul Egalizator, presetarea poate fi schimbată la Muzică, Film, Discurs, Plat, Clasic şi Utilizator. Apăsati butonul MENIU (MENU) pentru reveni la meniul precedent.

*Observaţie: Setările meniului Egalizorului (Equalizer) pot fi modifi cate atunci când Modul Egalizor (Equalizer Mode) este pe Utilizator (User).*

**Balans:** Această setare e folosită pentru a muta balansul difuzoarelor spre stânga sau spre dreapta.

**Căşti:** Setează volumul căştilor.

**AVL:** Funcţia de limitare automată a volumului (AVL) ajustează sunetul pentru a obține un nivel fix de sunet între programe (de exemplu, nivelul volumului al reclamelor tinde să fie mai ridicat decât cel al restului programelor).

**Bas Dinamic:** Basul dinamic este folosit pentru a creşte efectul basului pe televizor.

**Ieşire digitală:** Setează tipul de ieşire audio digitală.

### **Confi gurarea setărilor televizorului dvs.**

 $Set$ *ările de sunet pot fi configurate conform preferințelor personale.*

Apăsaţi butonul MENIU şi selectaţi pictograma Settings (Setări) folosind butonul "<" sau ">". Apăsați butonul OK pentru a accesa Setări (Settings).

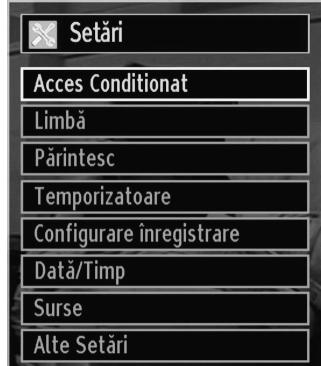

### **Folosirea elementelor meniului setări**

- Apăsati butonul "V" sau "A" pentru a selecta opţiunea dorită.
- Apăsaţi butonul OK pentru a selecta un element.
- Apăsaţi butonul MENU (MENIU) pentru ieşire.

### **Elementele meniului Setări**

**Acces condiţional:** Controlează modulele de acces condiţionat, dacă sunt disponibile. Limba: Configurează setările de limbă.

**Romanian** - 27 -

C01\_MB60\_[RO]\_1910UK\_IDTV\_TC\_PVR\_NICKEL16\_32883W\_YPBPR\_DOCKER\_10073200\_50192007.indd 27 24.06.2011 17:42:18

Acces copii: Configurează setările pentru accesul copiilor.

**Cronometre:** Setează cronometre pentru programele selectate.

**Dată/Oră:** Setează data şi ora.

**Surse:** Activează sau dezactivează opţiunile sursei selectate.

Alte setări: Afișează restul optiunilor de setare a televizorului.

### **Folosirea unui modul de acces condiţionat**

*IMPORTANT: Introduceţi sau scoateţi modulul IC doar când televizorul este OPRIT.*

- Pentru a privi anumite canale digitale, este posibil să fie necesară prezența unui Modul de acces condiționat (CAM). Acest modul trebuie inserat în locaşul IC al televizorului dvs.
- Obtineti un Modul de Acces Conditionat (MAC) și cartela de vizionare abonându-vă la serviciile unei firme de programe cu plată, apoi introduceți-le în televizor, urmând procedura de mai jos.
- Introduceţi CAM-ul, apoi cartela de vizionare în locașul aflat în carcasa terminalului, în partea stângă a televizorului (văzut din faţă).
- CAM-ul trebuie introdus corect; este imposibilă introducerea sa completă invers. MAC-ul sau terminalul TV pot suferi avarii dacă MAC-ul e introdus cu forta.

Conectaţi televizorul la reţeaua de alimentare, porniţi-l si apoi asteptati câteva momente până la activarea cartelei.

- Când nu e introdus nici un modul, mesajul "Nici un modul Interfată comună detectat" ("No Common Interface module detected") apare pe ecran.
- Consultati manualul de utilizare a modulului pentru detalii asupra setărilor.

### **Vizualizarea meniului de acces condiţionat (\*)**

*(\*) Aceste setări pot fi diferite, în funcţie de furnizorul de servicii.*

Apăsaţi butonul MENIU şi selectaţi pictograma folosind butonul "<" sau ">". Apăsați butonul OK pentru a accesa Setări (Settings). Folosiţi butonul " " sau " $\blacktriangle$ " pentru a selecta Acces condiționat și apăsați OK pentru a vizualiza elementele meniului.

### **Confi gurarea preferinţelor de limbă**

*Puteţi folosi setările de limbă ale televizorului prin intermediul acestui meniu.*

Apăsaţi butonul MENIU şi selectaţi pictograma a cincea folosind butonul "<" sau ">". Apăsați butonul OK pentru a accesa Setări (Settings). Folosiţi butonul "<" sau ">" pentru a selecta Limbă și apăsați OK pentru a continua:

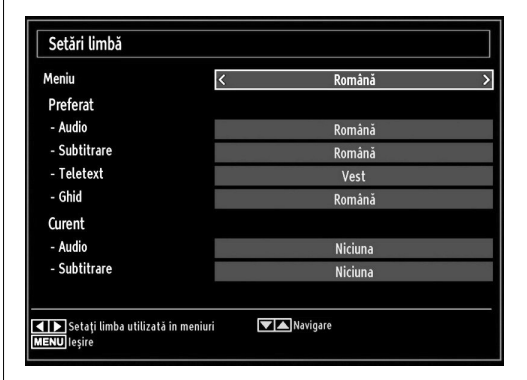

*Folosiți butoanele* " $\nabla$ " sau " $\triangle$ " pentru a seta un *element. Modifi cările sunt stocate automat.*

**Meniu:** Afişează limba sistemului.

### **Preferată**

Aceste setări vor fi folosite dacă sunt disponibile. În caz contrar, vor fi folosite setările curente.

- Audio: Setează limba audio preferată.
- Subtitrare: Setează limba audio subtitrării. Limba aleasă va fi vizibilă în subtitrare.
- Teletext: Setează limba teletextului.
- Guide (ghid): Setează limba preferată a Ghidului.

#### **Curent (\*)**

(\*) Aceste setări pot fi modificate doar dacă emițătorul acceptă acest lucru. În caz contrar, setările nu vor putea fi modificate.

Audio: Modifică limba audio a canalului curent.

• Subtitrare: Setează limba audio a canalului curent.

*Observaţie: Dacă opţiunea Ţară (Country) este setată ca Danemarca, Suedia, Norvegia sau Finlanda, Meniul setări limbă (Language Settings) va funcţiona conform descrierii de mai jos:*

**Romanian** - 28 -

C01\_MB60\_[RO]\_1910UK\_IDTV\_TC\_PVR\_NICKEL16\_32883W\_YPBPR\_DOCKER\_10073200\_50192007.indd 28. 24.06.2011 17:42:19

⊕

### **Reglare limbă (Language Settings)**

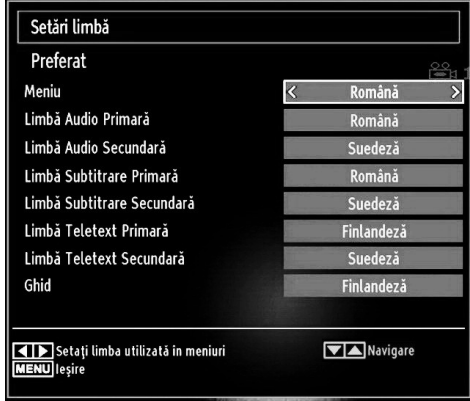

În meniul Configurare (Configuration), selectaşi articolul Setari limbã (Language Settings) apăsând butoanele " $\nabla$ " sau " $\blacktriangle$ ". Apăsați OK oi submeniul Setari Limba (Language Settings) va fi afişat pe ecran:

Folosiți butoanele "V" sau "▲" pentru a selecta articolul din meniu care va fi ajustat şi apoi apăsaţi butonul " $\blacktriangle$ " sau " $\blacktriangleright$ " pentru a regla.

Note:

⊕

- Limba Sistem (System Language) determină limba meniului de pe ecran.
- Limba Audio (Audio Language) e folosită pentru a selecta pistele de sunet ale canalelor.
- Setările principale sunt prima prioritate atunci când sunt disponibile alegeri multiple la o emisiune. Setãrile secundate sunt alternative când primele optiuni nu sunt disponibile.

### **Control parental**

*Accesul copiilor la anumite programe, canale sau meniuri poate fi blocat cu ajutorul sistemului de control.*

*Această funcţie activează sau dezactivează sistemul de protecţie al meniului şi permite schimbarea codului PIN.*

Apăsaţi butonul **MENU** şi selectaţi pictograma folosind butonul "<" sau ">" . Apăsați butonul OK pentru a accesa Setări (Settings). Folosiți butonul "<sup>™</sup> sau ' ▲" pentru a selecta Parental și apăsati OK pentru a continua:

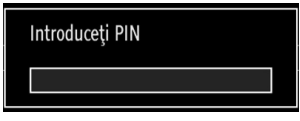

Pentru a afișa optiunile de blocare a accesului copiilor, trebuie să introduceţi numărul PIN. Codul PIN implicit este 0000

⊕

*Observaţie: Dacă opţiunea Country (Ţara) este setată pe Franţa, puteţi utiliza codul 4725 ca şi cod implicit.*

După setarea codului PIN, va fi afişat meniul setărilor parentale:

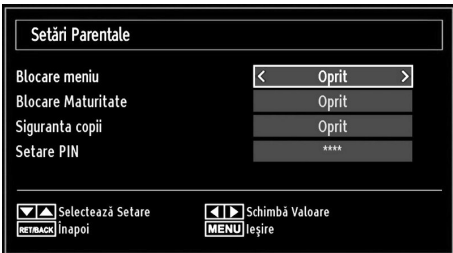

### **Folosirea meniului de blocare a accesului copiilor**

- Selectati un element cu aiutorul butonului " $\blacktriangledown$ " sau  $"$  .  $"$
- Folosiți butoanele "<" sau "<sup>•</sup>" pentru a seta un element.
- Apăsati butonul OK pentru a vedea mai multe optiuni.

**Blocare meniu:** Setările acestui meniu permit sau blochează accesul la meniu. Puteti bloca accesul la meniul de instalare sau la întreg sistemul de meniuri.

**Blocare programe adulţi (opţional):** Când e setată această optiune, dispozitivul va obtine informatiile referitoare la nivelul de maturitate al programelor de la emiţător şi dacă nivelul de maturitate e dezactivat, nu va afişa sunet sau imagine.

**Blocare access copii(opţional):** Când e selectată această opţiune, televizorul poate fi controlat doar prin intermediul telecomenzii. În acest caz, butoanele panoului de comandă, cu excepția butonului de Standby, nu vor functiona. Când optiunea de Blocare Copii este activată, puteţi comuta televizorul în modul Standby cu butonul Standby/Pornire. Pentru a porni din nou televizorul, aveţi nevoie de telecomandă. Dacă unul dintre aceste butoane este apăsat, mesajul "Blocare activată" va apărea pe ecran, iar meniul nu va fi vizibil.

Reglare PIN: Definește un nou număr PIN. Folosiți butoanele numerice pentru a introduce un nou număr PIN. Va trebui să introduceți numărul a doua oară pentru verificare.

*IMPORTANT: Pin-ul implicit este 0000, dacă schimbaţi pin-ul, nu uitaţi să-l notaţi şi să-l păstraţi în siguranţă.*

**Romanian** - 29 -

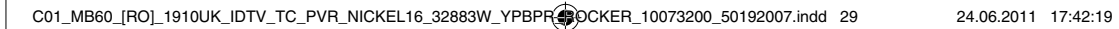

*Observaţie: Dacă opţiunea Country (Ţara) este setată pe Franţa, puteţi utiliza codul 4725 ca şi cod implicit.*

### **Temporizatoare**

*Pentru a accesa meniul Timers (Cronometre), apăsaţi butonul MENU (MENIU) şi selectaţi pictograma Channel List (Listă canale) folosind butonul* " " sau " " *Apăsaţi butonul OK pentru a accesa meniul Listă de canale. Folosiți butonul* "▼" sau "▲" *pentru a selecta Timers (Cronometre) şi apăsaţi OK pentru a continua:*

### **Setarea cronometrului pentru sleep**

*Această setare este folosită pentru a configura televizorul să se închidă automat după un anumit timp.*

- Selectaţi Temporizatorul pentru sleep folosind butonul " $\nabla$ " sau " $\blacktriangle$ ".
- Folositi butonul "<" sau ">" pentru setare. Ceasul poate fi ajustat la orice perioadă de timp între Oprit (Off) şi 2 ore (120 de minute), în paşi de câte 30 minute.

### **Setarea temporizatoarelor pentru programe**

*Puteţi seta temporizatoare pentru anumite programe cu ajutorul acestei funcţii.*

Apăsați butonul "▼" pentru a seta cronometrul pentru un anumit eveniment. Butoanele cu functiile cronometrului pentru programe vor apărea pe ecran.

#### **Adăugarea unui cronometru**

 $\bigoplus$ 

• Apăsați butonul YELLOW (GALBEN) al telecomenzii pentru a adăuga un temporizator. Meniul de mai jos va apărea pe ecran:

**Tip retea**: Această funcție nu poate fi setată.

**Tipul cronometrului:** Puteţi selecta tipul temporizatorului pe Înregistrare sau Temporizator. **Canal:** Modificati canalul folosind " $\blacktriangle$ " sau " $\blacktriangleright$ ".

**Tip înregistrare:** Această funcţie nu poate fi setată.

**Dată:** Introduceţi o dată folosind butoanele numerice.

Start (începere): Introduceți ora de pornire folosind butoanele numerice.

**Terminare:** Introduceţi ora de oprire folosind butoanele numerice.

**Durata:** Afişează durata dintre momentul de pornire şi cel de oprire.

**Repetare:** Puteţi seta un cronometru pentru a fi repetat o data, zilnic sau săptămânal. Folositi butoanele " sau "<sup>\*</sup> pentru a selecta un element.

**Schimbă/Şterge:** Setează permisiunile de schimbare/ ştergere.

**Redare:** Setează permisiunea de redare şi setările parentale.

• Apăsaţi butonul GREEN (VERDE) pentru a salva temporizatorul. Apăsaţi butonul RED (ROŞU) pentru a anula.

#### **Editarea temporizatorului**

- Selectați temporizatorul pe care doriți să îl editați apăsând butonul " $\nabla$ " sau " $\blacktriangle$ ".
- Apăsaţi butonul VERDE. Ecranul Editare cronometru va fi afişat.
- După ce aţi terminat, apăsaţi butonul VERDE pentru a salva modificãrile. Puteți apăsa butonul MENIU pentru a anula comanda.

#### **Ştergere temporizatorul**

- Selectaţi temporizatorul pe care doriţi să îl editaţi apăsând butonul "V" sau "A".
- Apăsaţi butonul ROŞU.
- Selectati YES (DA) folosind butoanele "<" sau " pentru a şterge cronometrul. Selectați NO (NU) pentru a anula.

### **Confi gurarea înregistrării**

Selectati elementul Recording Configuration (Configurare Înregistrări) în meniul Settings (Reglare) pentru a configura reglajele înregistrărilor. Următorul meniu este afișat pentru configurarea înregistrărilor.

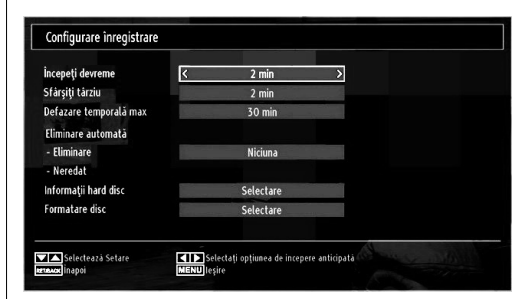

Următoarele opţiuni pot fi reglate:

#### **Pornire mai devreme (\*)**

Reglati temporizatorul înregistrărilor să pornească mai devreme folosind această opţiune.

*(\*) Disponibil numai în opţiunile pentru ţările UE.*

### **Terminare mai târziu (\*)**

Reglati cronometrul înregistrărilor să pornească mai târziu folosind această opţiune.

### *(\*) Disponibil numai în opţiunile pentru ţările UE.* **Defazare maximă**

Această setare vă permite să setaţi timpul maxim permis pentru defazare. Optiunile de durată sunt aproximative şi se pot schimba în consecinţă, în functie de transmisiune.

**Romanian** - 30 -

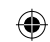

## ◈

### **Formatare disc**

*IMPORTANT: Reţineţi că TOATE datele stocate pe discul USB se vor pierde şi formatul discului va fi convertit în FAT32 dacă activaţi această opţiune.*

• Dacă doriţi să ştergeţi toate fişierele de pe discul sau stick-ul de memorie USB conectat la dispozitiv, puteti folosi opţiunea Format Disk (Formatare disc).

• De asemenea, dacă discul dvs. USB nu functionează corect, puteţi încerca să îl formataţi USB. În cele mai multe cazuri, formatarea discului USB îl va face să funcţioneze normal; dar reţineţi că, TOATE datele stocate pe discul USB se vor pierde în acest caz.

• Apăsați butonul OK având opțiunea Format Disk selectată. Un meniu va apărea pe ecran şi vi se va cere să introduceți un număr PIN. Dacă nu ați modificat codul PIN, codul setat din fabrică este 0000.

*Observaţie: Dacă opţiunea Country (Ţara) este setată pe Franţa, puteţi utiliza codul 4725 ca şi cod implicit.* 

După ce introduceți codul pin, va apărea un meniu vertical pe ecran pentru formatarea discului; selectaţi "DA" ("YES") și apăsați OK pentru a format discul. Selectați "NO" (NU) și apăsați OK pentru anulare. Asiguraţi-vă că aţi salvat înregistrările importante înainte să formataţi unitatea de disc USB.

### **Informaţii hard disc**

⊕

Pentru a vedea detalii despre discul USB, selectati Hard Disk Info (Informatii hard disc) folosind tasta  $\blacktriangledown$ " sau " $\blacktriangle$ " si apăsând OK. Informatiile despre discul USB vor fi afişate:

### **Confi gurarea datei/orei**

Selectați Date/Time (Dată/Oră) din meniul Settings (Setări) pentru a configura setările de dată și oră. Apăsaţi butonul OK.

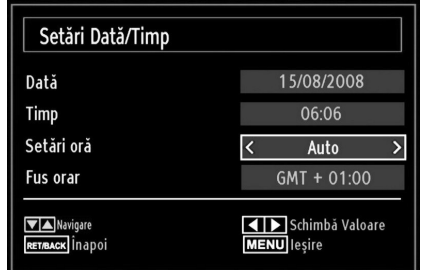

• Folosiți butonul "V" sau "A" pentru a selecta Data/ Ora.

Data,Ora,Modul de Setări Oră şi Setările de fus orar vor fi disponibile.

Folosiți butonul "▲" sau "V" pentru a selecta Modul Setare Oră (Time Settings Mode). Setarea Modului de

setare a orei este făcută cu ajutorul butoanelor "<" sau "<sup>"</sup>. Poate fi setată pe AUTO sau MANUAL.

Când e selectat AUTO, opţiunile Dată/Oră curentă şi Fus Orar nu vor putea fi setate. Dacă este selectată optiunea MANUAL ca Setare fus orar (Time Zone), Fusul orar poate fi modificat:

• Apăsând butonul "A" sau "V", selectați Fusul orar (Time Zone).

Folosiți butoanele "<" sau ">" pentru a schimba Fusul orar între GMT-12 sau GMT+12. Data/Ora curentă din capul listei cu meniuri se va schimba în functie de Fusul orar selectat.

• Modificările sunt stocate automat. Apăsati MENIU pentru a ieşi.

#### **Confi gurarea setărilor de sursă**

*Puteţi activa sau dezactiva opţiunile sursei selectate. Televizorul nu va comuta la opţiunile sursei dezactivate atunci când butonul SOURCE este apăsat.*

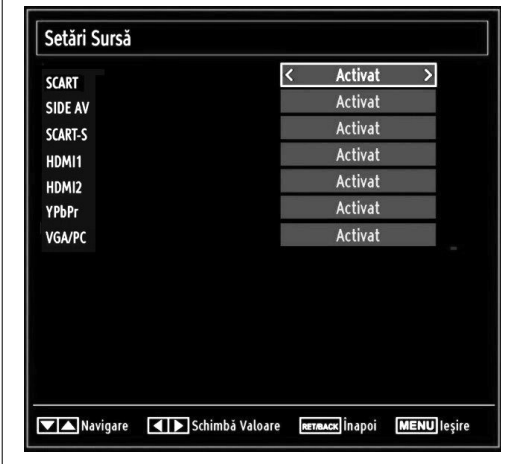

- Selectaţi Surse în meniul Setări şi apăsaţi butonul OK.
- Apăsați butonul "▼" sau "▲" pentru a selecta sursa.
- Folosiți butonul "< " sau "> pentru a activa sau dezactiva sursa selectată. Modificările sunt stocate automat.

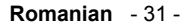

C01\_MB60\_[RO]\_1910UK\_IDTV\_TC\_PVR\_NICKEL16\_32883W\_YPBPR\_DOCKER\_10073200\_50192007.indd 31 24.06.2011 17:42:21

◈

### **Confi gurarea altor setări**

Pentru a vizualiza preferințele generale de configurare, selectati Alte setări în meniul Setări și apăsați butonul OK.

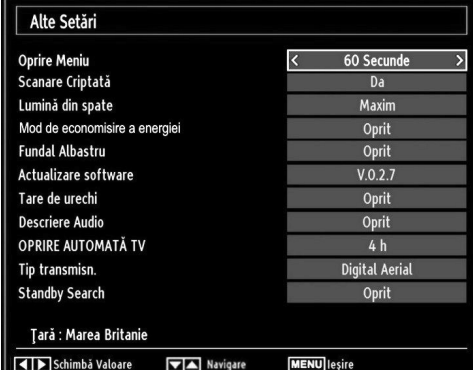

### **Funcţionare**

⊕

- Folositi butoanele "V" sau "A" pentru a selecta un element.
- Folositi butoanele "<" sau ">" pentru a seta o optiune.

• Apăsaţi butonul OK pentru a accesa un submeniu. **Pauză meniu:** Modifică durata pauzelor pentru meniuri.

**Scanarea canalelor codate:** Când setarea este activată, procesul de căutare va localiza şi canalele codate. Dacă aparatul este oprit (Off) manual, canalele criptate nu vor fi localizate în căutarea automată sau manuală.

**Lumină de fundal (Opţional)** Această setare controlează nivelul luminii de fundal, care poate fi configurată la Auto, Maxim, Minim și Mediu.

**Mod Power Save (Economisire energie):** Folosiţi butonul " $\nabla$ " sau " $\triangle$ " pentru a selecta modul Power Save. Apăsați butonul "· " sau "<sup>"</sup> pentru a seta modul Power Save pe ON sau OFF. Consultați secțiunea "Environmental Information" (Informații despre mediu) din acest manual pentru mai multe detalii despre modul Power Save.

*Observaţie: Funcţia de iluminare fundal va fi invizibilă dacă modul Power Save este activat.*

**Fundal albastru:** Activează sau dezactivează sistemul fundalului albastru atunci când semnalul este slab sau inexistent.

**Actualizare software:** Pentru a vă asigura că televizorul dvs. are mereu informaţii actualizate, folositi această setare. Pentru folosirea corectă, asiguraţi-vă că televizorul este în modul standby.

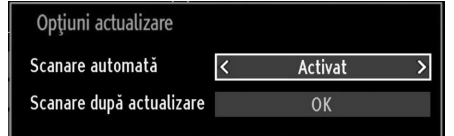

◈

Puteţi activa sau dezactiva actualizarea automată cu ajutorul opţiunii Scanare automată.

Puteţi căuta software nou manual selectând Scanare actualizări.

**Pentru persoanele cu probleme de auz (Hard of Hearing):** Dacă postul care emite activează orice semnal special pentru partea audio, puteţi activa această setare pentru a recepţiona astfel de semnale.

**Descriere audio:** Descrierea audio se refera la o pista de comentarii suplimentara pentru nevăzători sau persoanele cu deficiente vizuale care folosesc suportul vizual, inclusiv televiziunea şi filmele. Naratorul descrierii vorbeste în timpul prezentării. descriind ceea ce se întâmpla pe ecran în timpul pauzelor naturale de pe pista audio (şi uneori în timpul dialogului, daca este neapărat necesar). Puteţi folosi aceasta funcţie numai daca producătorul emisiunii accepta aceasta pista suplimentara pentru comentariu.

Auto TV Off: Puteti seta valoarea pauzei functiei închidere automată. Televizorul se va închide atunci când valoarea este atinsă şi televizorul nu a fost folosit pe perioada selectată.

**Tip transmisiune (opţional)**: Când setaşi tipul dorit e transmisiune folosind butonul "<" sau " $\blacktriangleright$ ", televizorul va afişa lista de canale aferentã. Dacã sursa aferentã nu include niciun canal memorat, mesajul "Nu a fost gãsit niciun canal pentru acest tip." va fi afişat pe ecran.

### **Căutare Standby (opţional)**

Folositi butonul "V" sau "▲" pentru a Căutare standby și apoi apăsați butonul "◀" sau "▶" pentru a activa sau dezactiva această setare. Dacă dezactivaţi Standby Search (Căutare în Standby), această funcție nu va fi disponibilă.Pentru a folosi Căutarea în Standby asiguraţi-vă că activaţi Standby Search (On).

Dacă Căutare în Standby este activă, când televizorul este în modul standby, transmisiunile disponibile vor foi căutate. Dacă televizorul identifică transmisiuni noi sau lipsă, apare un meniu care vă întreabă dacă să execute sau nu aceste schimbări.

**Romanian** - 32 -

C01\_MB60\_[RO]\_1910UK\_IDTV\_TC\_PVR\_NICKEL16\_32883W\_YPBPR\_DOCKER\_10073200\_50192007.indd 32 24.06.2011 17:42:22

### **Alte Funcţii**

⊕

**Afişarea informaţiilor TV:** Informaţii privind Număr Program, Nume Program, Indicator Sunet, oră, teletext, tip canal şi rezoluție sunt afișate pe ecran când e introdus un nou program sau este apăsat butonul .INFO".

**Funcţia "Fără sunet":** Apăsaţi butonul " " pentru a dezactiva sunetul. Meniul va fi afişat în partea de sus a ecranului. Pentru a anula modul "fără sonor", există două alternative; prima este apăsarea butonului " $\mathbb{X}$ " și a doua este mărirea/reducerea nivelului de volum.

**Selecţie mod imagine:** Apãsând butonul PP, puteţi schimba setãrile Mod Imagine în conformitate cu cerinţele de vizualizare. Opţiunile disponibile sunt Dinamic, Natural şi Cinema.

**Afişarea subtitrării:** Apăsaţi pe butonul LANG pentru a selecta limba subtitrării și apăsați pe butonul SUBTITLE pentru a activa/dezactiva subtitrările.

Limba selectată a subtitrării nu poate fi stocată când schimbati canalele.

Pentru a evita acest lucru, trebuie să setați limba dorită în cadrul opţiunii Preferred Subtitle Language (limba preferată a subtitrării) din meniul Language Settings (setări limbă). Acest lucru va determina ca televizorul să afişeze limba preferată a subtitrării la schimbarea canalului.

### **Teletext**

Sistemul Teletext transmite detalii precum ştirile, informatiile despre sport si vreme pe televizorul dvs. Rețineți că dacă semnalul devine insuficient, de exemplu în condiţii atmosferice nefavorabile, pot apărea unele erori de text sau modul teletext poate fi întrerupt.

**Butoanele functiilor teletextului** sunt enumerate mai jos:

**"TXT" Teletext/Mix:** Activează modul teletext când este apăsat o dată. Apăsaţi din nou pentru a plasa ecranul teletextului peste program (mix). Dacă apăsaţi din nou, părăsiţi modul teletext.

**"RETURN" Index:** Selectează pagina de index a teletextului.

**"INFO"Afişează**: Afişează informaţiile ascunse (solutii la jocuri, de exemplu).

**"OK" Reţine:** Reţine o pagină de teletext atunci când e nevoie. Apăsaţi din nou pentru continuare.

" "/" " **Pagini Subcodate:** Selectează paginile subcodate, dacă sunt disponibile, când teletextul este activat.

**P+ / P- şi numerele (0-9):** Apăsaţi pentru a selecta o pagină.

*Observaţie: Majoritatea posturilor TV folosesc codul 100 pentru paginile de index.*

### **Butoanele colorate (ROŞU / VERDE / GALBEN / ALBASTRU)**

Televizorul dvs. suportă sistemele FASTEXT şi TOP text. Când aceste sisteme sunt disponibile, paginile sunt împărțite pe grupuri sau tematici. Când sistemul FASTEXT e disponibil, sectiuni dintr-o pagină a teletextului vor deveni colorate, putând fi selectate prin apăsarea butoanelor ce corespund culorii respective. Apăsaţi un buton colorat care corespunde nevoilor dvs. Scrisul colorat va apărea, arătându-vă ce butoane colorate să folosiţi atunci când transmisiunea TOP text este prezentă. Apăsarea comenzilor " sau " $\triangle$ " va solicita pagina precedentă, respectiv următoare.

**Romanian** - 33 -

C01\_MB60\_[RO]\_1910UK\_IDTV\_TC\_PVR\_NICKEL16\_32883W\_YPBPR\_DOCKER\_10073200\_50192007.indd 33 24.06.2011 17:42:22

### **Sfaturi**

⊕

**Îngrijirea ecranului:** Curăţaţi ecranul cu o cârpă moale, usor umezită. Nu folositi solvenți abrazivi pentru că pot strica stratul ce îmbracă ecranul televizorului. Pentru siguranţa dumneavoastră, scoateţi cablul din priză atunci când curăţaţi aparatul. Când mutaţi televizorul, ţineţi-l cum trebuie, de partea de jos.

**Persistenţă imagine:** Poate apărea efectul de imagine dublată în timpul afişării unei imagini persistente. Persistenţa imaginii de pe televizorul LCD poate dispărea după scurt timp. Încercaţi să opriţi televizorul un timp.

Pentru a evita acest lucru, nu lăsați o imagine statică pe ecran pe perioade lungi de timp.

**Fără curent:** Dacă televizorul dvs. nu primeşte curent, verificati cablul de alimentare și conexiunea la priză.

**Imagine slabă:** Aţi selectat sistemul TV corect? Este televizorul sau antena casei localizată aproape de un echipament audio fără împământare sau lumină de neon etc.? Muntii și clădirile înalte pot cauza imaginile duble sau imaginile neclare. Câteodată puteţi îmbunătăţi imaginea prin schimbarea direcţiei antenei. Este imaginea de teletext neclară? Verificati dacă aţi selectat frecvenţa corespunzătoare. Reacordaţi canalele. Calitatea imaginii se poate degrada când două surse periferice sunt conectate la TV în acelaşi timp. În acest caz, deconectaţi una dintre ele.

**Fără imagine:** Este antena conectată corect? Sunt ştecărele conectate bine la mufa antenei? Este cablul antenei deteriorat? Există ştecăre corespunzătoare pentru antenă? Dacă aveţi îndoieli, contactaţi distribuitorul. Fără imagine ar putea însemna că televizorul dvs. nu primeşte nici un semnal de transmisie, Ati selectat butonul corespunzător de pe telecomandă ? Mai încercaţi o dată. De asemenea asigurați-vă că a fost selectată sursa de intrare corectă.

Sunet: Nu auziți nici un sunet. Ați întrerupt cumva sunetul, apăsând pe butonul? Sunetul vine numai de la o boxă. Este balansul setat la o extremă? Accesaţi Meniul de sunet.

**Telecomandă:** Televizorul dvs. nu mai răspunde la telecomandă. Poate că bateriile s-au descărcat. Dacă problema sunt bateriile, puteți folosi butoanele televizorului dvs.

**Surse semnal:** Dacă nu puteţi selecta o sursă de semnal, e posibil ca să nu fie conectat niciun dispozitiv. Verificați cablurile AV și conexiunile, dacă ati încercat să conectați un dispozitiv.

**Înregistrare indisponibilă:** Pentru a înregistra un program, este necesar să conectați discul USB la televizor atunci când acesta este oprit. Apoi, porniti televizorul pentru a activa functia de înregistrare. În caz contrar, funcția de înregistrare nu va fi disponibilă. Dacă nu puteți efectua înregistrarea, încercați să opriți televizorul şi s-ă reintroduceţi dispozitivul USB în timp ce televizorul este oprit.

◈

**Unitatea USB e prea lentă:** Dacă mesajul "USB is too slow" (unitatea USB e prea lentă) apare pe ecran în timp ce începeţi înregistrarea, încercaţi să o reporniţi. Dacă primiţi aceeaşi eroare, e posibil ca discul dvs. USB să nu îndeplinească cerintele de viteză. Încercați să conectaţi alt disc USB.

◈

**Romanian** - 34 -

C01\_MB60\_[RO]\_1910UK\_IDTV\_TC\_PVR\_NICKEL16\_32883W\_YPBPR\_DOCKER\_10073200\_50192007.indd 34. 24.06.2011 17:42:22

### **Anexa A: Moduri tipice de afişare la intrarea PC**

◈

Ecranul are o rezoluţie maximă de 1360 x 768. Tabelul următor ilustrează câteva moduri tipice de afişare video. Televizorul dvs. s-ar putea să nu suporte mai multe rezoluţii. Modurile de rezoluţie suportate sunt listate mai jos. Dacă treceţi PC-ul într-un mod nesuportat, un mesaj de avertizare va apărea pe ecran.

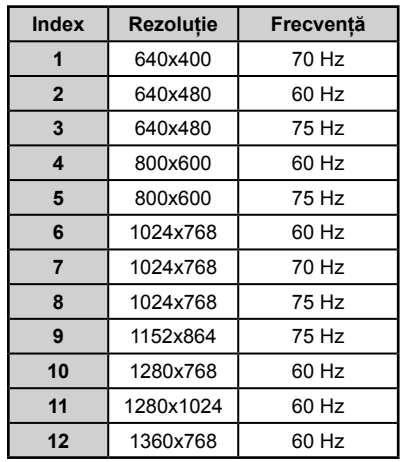

⊕

### **Anexa B: Compatibilitate semnal AV şi HDMI (Tipuri semnal intrare)**

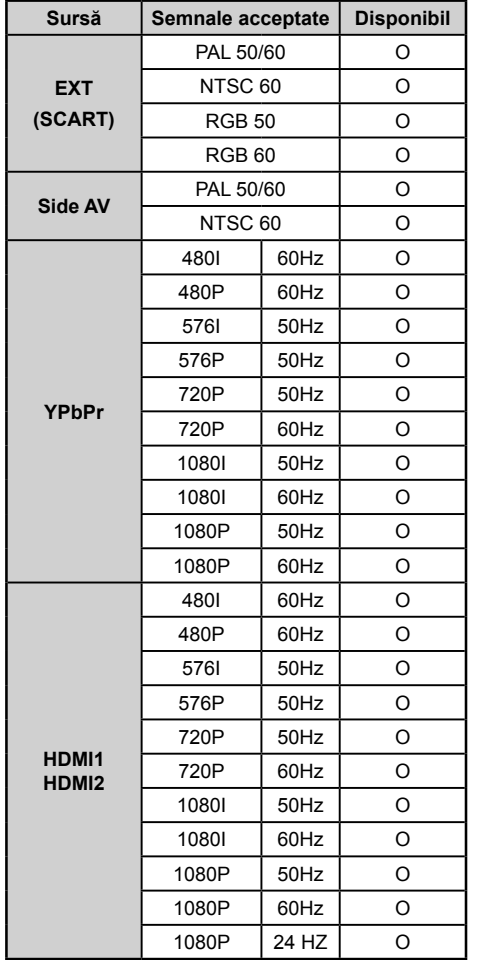

### **(X: Indisponibil, O: Disponibil)**

*În unele cazuri este posibil ca un semnal să nu fi e afişat corect la un televizor LCD. Problema poate fi o neconformitate cu standardele echipamentului sursă (DVD, aparatul care însoţeşte televizorul etc). Dacă aveţi o astfel de problemă, contactaţi distribuitorul şi producătorul echipamentuluisursă*

**Romanian** - 35 -

C01\_MB60\_[RO]\_1910UK\_IDTV\_TC\_PVR\_NICKEL16\_32883W\_YPBPR@DCKER\_10073200\_50192007.indd 35 24.06.2011 17:42:23 4.06

## **Anexa C: Rezoluţiile DVI suportate**

Atunci când conectaşi dispozitive la conectorii televizorului dvs. folosind cabluri DVI (nu sunt furnizate împreună cu televizorul), puteţi folosi următoarele informaţii cu privire la rezoluţii.

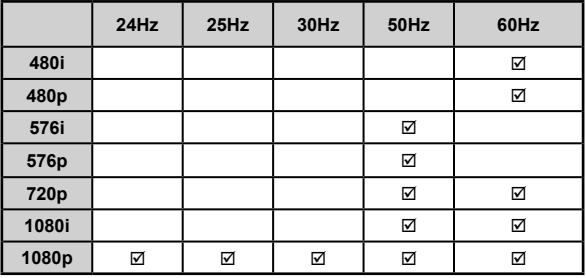

### **Anexa D: Formate fişier acceptate pentru modul USB**

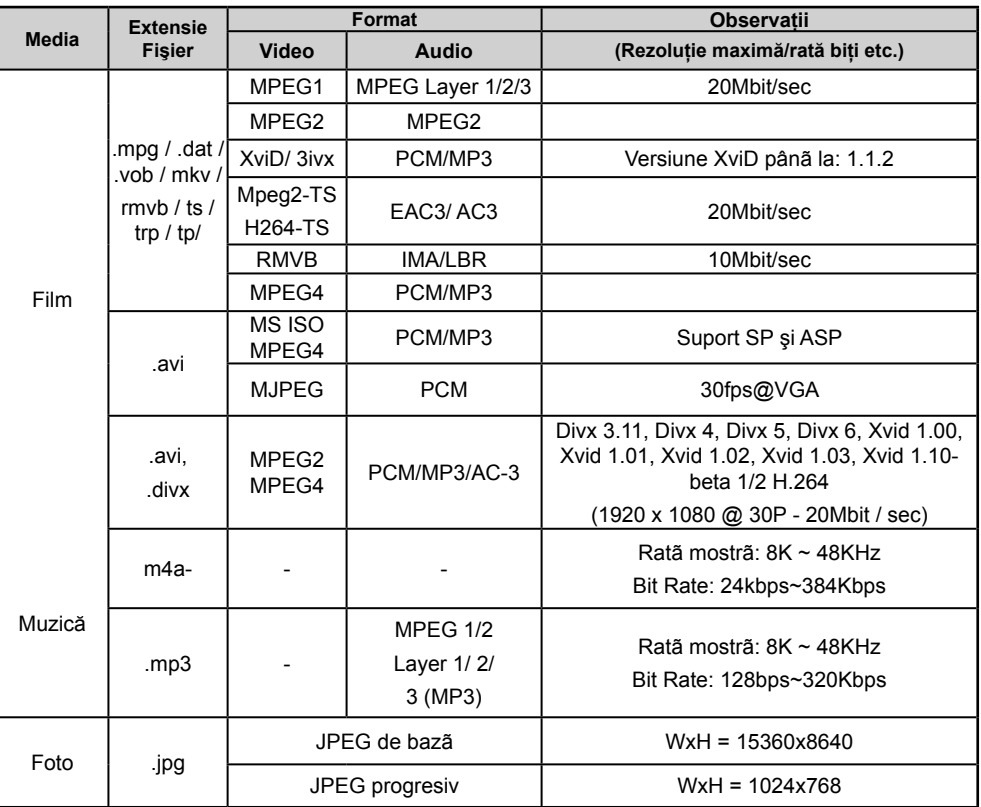

**Observaţie:** Nu este garantat că toate formatele DivX sunt acceptate

**Romanian** - 36 -

C01\_MB60\_[RO]\_1910UK\_IDTV\_TC\_PVR\_NICKEL16\_32883W\_YPBPR\_ROCKER\_10073200\_50192007.indd 36 01\_MB60\_[RO]\_1910UK\_IDTV\_TC\_PVR\_NICKEL16\_32883W\_YPBPR\_ROCKER\_10073200\_50192007.indd 24.06.2011 17:42:23 4.06.2011

### **Anexa E: Actualizare software**

• Televizorul dvs. este capabil să găsească şi să instaleze actualizări software prin canalele de emisie.

• Pentru căutarea prin intermediul canalelor de emisie, televizorul va folosi canalele disponibile stocate în setările dvs. Înainte de a căuta actualizări ale software-ului, se recomandă căutarea automată şi actualizarea tuturor canalelor disponibile.

#### **1) Căutarea actualizărilor software prin intermediul interfeţei utilizatorului**

• Aveți posibilitatea de a verifica manual dacă există actualizări pentru software-ul televizorului dvs.

• Folosiţi meniul dvs. principal. Alegeţi Setări şi selectaţi meniul Alte setări (Other Settings). În meniul Other Settings, navigati la elementul Software Upgrade (Îmbunătățire software) și apăsați butonul OK pentru a deschide meniul Upgrade Options (Opţiuni îmbunătăţire).

• În meniul Upgrade Options, selectați Scan for upgrade (Căutare îmbunătățiri) și apăsați butonul OK.

• Dacă televizorul găseşte o îmbunătăţire nouă, va începe să o descarce. O bară de progres indică timpul rămas. Atunci când procesul de descărcare s-a terminat cu succes, pe ecran va fi afişat un mesaj de repornire a televizorului pentru activarea noului software. Apăsaţi OK pentru a continua operaţiunea de repornire.

#### **2) Modul căutare şi îmbunătăţire la 3 AM**

• Dacă opţiunea Automatic scanning (Scanare automată) din meniul Upgrade Options (Opţiuni îmbunătăţiri) este activată, televizorul va porni la 03:00 și va căuta îmbunătățiri pe canalele de emisie. Dacă detectează și descarcă cu succes software nou, televizorul va folosi noul software începând cu pornirea următoare.

*Note privind operaţiunea de repornire: Repornirea este ultimul pas a operaţiei de îmbunătăţire a softwareului, în cazul în care descărcarea software-ului nou s-a terminat cu succes. Televizorul face iniţializările fi nale în timpul repornirii. În timpul secvenţei de repornire, panoul nu este alimentat şi led-ul din faţă clipeşte pentru a indica activitatea televizorului. După aproximativ 5 minute, televizorul reporneşte cu software-ul nou activat.*

• Dacă televizorul dvs. nu reporneşte în 10 minute, scoateţi-l din priză, lăsaţi-l 10 minute şi puneţi-l din nou în priză. Televizorul ar trebui să pornească cu noul software. Dacă televizorul tot nu porneşte, vă rugăm să repetati operatiune de decuplare de la alimentare de câteva ori. Dacă tot nu functionează, vă rugăm să contactati personalul service.

*Atenţie: Atunci când led-ul clipeşte în timpul repornirii, nu scoateţi televizorul din priză. Dacă faceţi acest lucru, este posibil ca televizorul să nu mai pornească, situaţie care poate fi rezolvată doar de personalul service.*

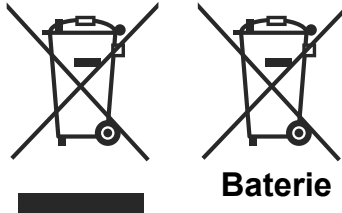

**Produse**

### **Informaţii pentru utilizatori asupra Aruncării Echipamentelor Vechi şi a Bateriilor**

[Doar Uniunea Europeană]

Aceste simboluri indică faptul că echipamentul cu aceste simboluri nu trebuie aruncat împreună cu gunoiul menajer. Dacă doriți să aruncați produsul sau bateria, vă rugăm să luaţi în calcul sistemele de colectare sau de reciclare.

*Aviz: Semnul Pb de dedesubtul simbolului pentru baterii indică faptul că bateria conţine plumb.*

**Romanian** - 37 -

C01\_MB60\_[RO]\_1910UK\_IDTV\_TC\_PVR\_NICKEL16\_32883W\_YPBPR\_DOCKER\_10073200\_50192007.indd 37 24.06.2011 17:42:23

⊕

### **Specifi caţii**

**TRANSMISIUNE TV** PAL/SECAM B/G D/K K' I/I' L/L' **CANALE RECEPŢIONATE** VHF (BANDA I/III) UHF (BANDA U) HIPERBANDĂ **NUMĂRUL CANALELOR PRESETATE** 1000 **INDICATOR CANAL** Afişaj pe ecran **INTRARE ANTENĂ RF** 75 ohmi (nebalansat) **VOLTAJ OPERAŢIONAL** 220-240V AC, 50Hz. **AUDIO** German + Nicam Stereo **PUTERE IEŞIRE AUDIO (WRMS.) (10% THD)** 2 x 6 **CONSUM ENERGIE ELECTRICĂ (W)** 150 W (max) < 0,5 W (Standby) **PANOU** Afişaj 16:9, 32" (80 cm) dimensiune ecran **DIMENSIUNI (mm)**

AxLxÎ (Cu suport): 205,5 x 776,5 x 558

AxLxÎ (Fără suport): 87 x 776,5 x 524

Greutate (kg): 12,30

⊕

Greutate (kg): 11,60

## **Recepţionarea digitală (DVB-C)**

### **Standarde transmisiune:**

DVB-C, MPEG2, DVB-C, MPEG4

### **i. DEMODULAŢIE**

-Rată simbol: 4.0 Msymbols/s pe 7.2 Msymbols/s - Modulaţie: 16-QAM , 32-QAM ,64-QAM, 128-QAM şi 256-QAM

### **ii. VIDEO**

◈

- Toate formaturile MPEG2 MP@ML cu conversie în sus și filtrare în formatul CCIR601.

-semnal analog CVBS.

### **iii. AUDIO**

-Toate modurile MPEG1 Strat 1 ºi 2 -Frecvenţele de testare suportate sunt 32, 44.1 & 48 kHz

⊕

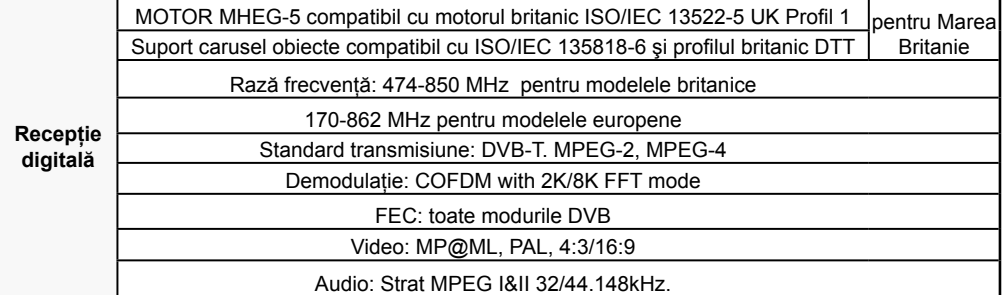

**Romanian** - 38 -

C01\_MB60\_[RO]\_1910UK\_IDTV\_TC\_PVR\_NICKEL16\_32883W\_YPBPR**@**DCKER\_10073200\_50192007.indd 38 24.06.2011 17:42:23

 $\bigoplus$ 

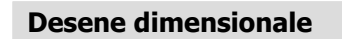

 $\bigoplus$ 

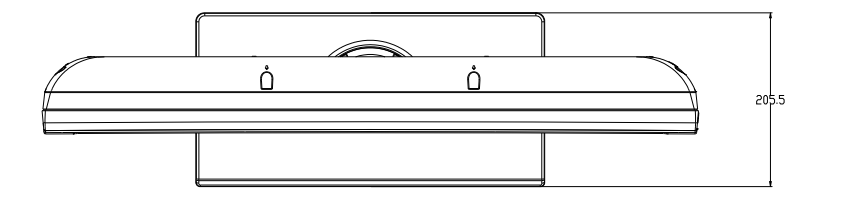

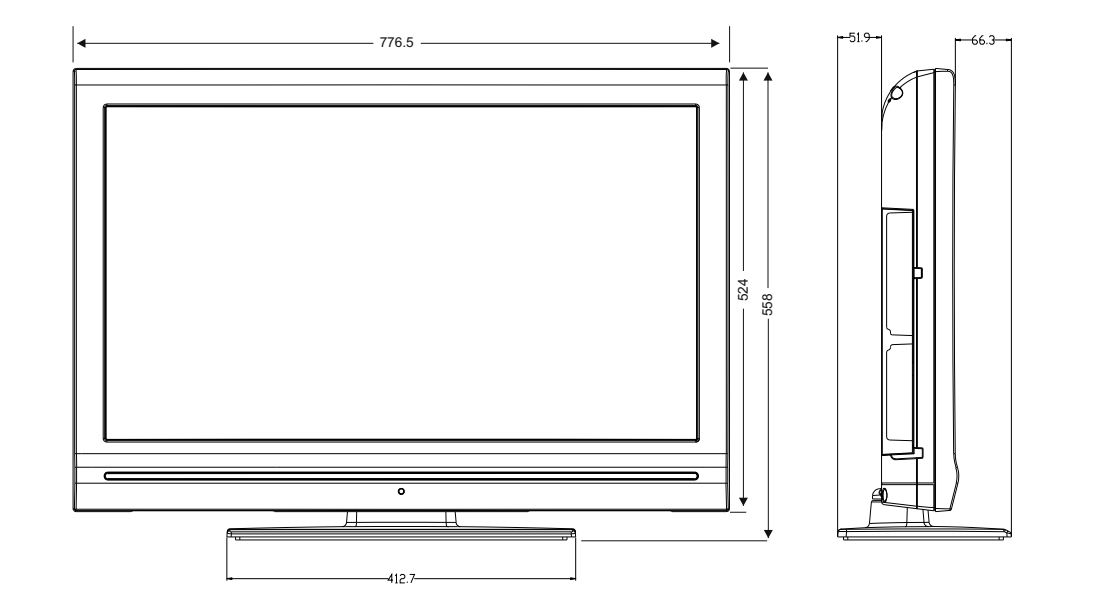

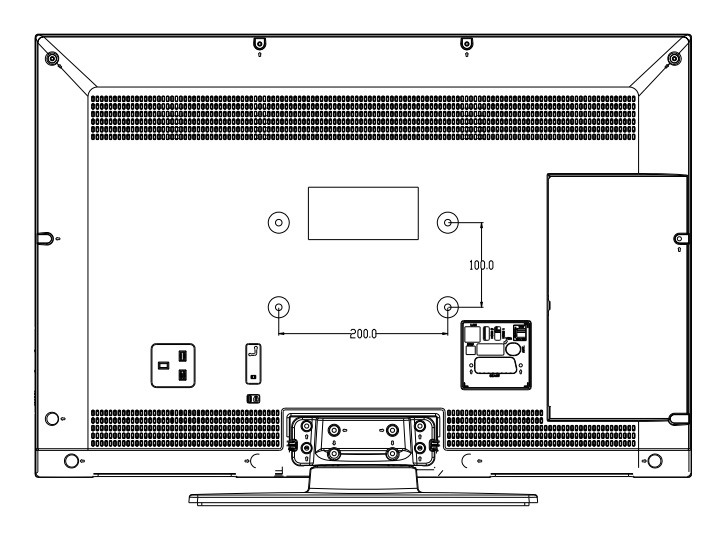

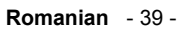

 $\texttt{C01\_MBG\_[RO]\_1910UK\_IDTV\_TC\_PVR\_NICKEL16\_32883W\_YPBPR\textcolor{red}{\bullet} CKER\_10073200\_50192007.\textcolor{red}{indd 39} 24.06.2011\quad17:42:23}$ 

 $\bigoplus$ 

### **Eliminarea la scoaterea din uz**

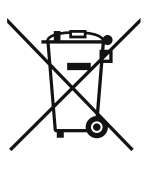

Atentie: Produsul dumneavoastră este marcat cu acest simbol. Acest lucru semnifică faptul că piesele electrice şi electronice folosite nu ar trebui amestecate cu deseurile casnice generale. Există un sistem de colectare separat pentru aceste produse.

### **A. Informaţii privind eliminarea pentru utilizatori (utilizatori casnici) 1. În Uniunea Europeană**

Atenție: Dacă doriți să aruncați acest echipament, nu folosiți cosul de gunoi obișnuit!

◈

Echipamentele electrice şi electronice trebuie tratate separat în conformitate cu legislaţia în vigoare şi necesită un tratament și reciclare corespunzătoare. Conform implementărilor statelor membre, utilizatorii casnici din UE pot<br>duce echipamentele electrice și electronice la facilități de colectare speciale, gratuit\*. În unele țări\* c autoritățile locale pentru mai multe detalii.

Dacă echipamentele electrice sau electronice uzate folosesc baterii sau acumulatori, aceștia trebuie eliminați separat înainte, conform cerintelor locale.

În urma eliminării corecte a acestui produs, vă asiguraţi că deşeurile sunt tratate şi reciclate corespunzător, prevenind astfel potenţialele efecte negative asupra mediului înconjurător sau asupra sănătăţii, care ar putea apărea în urma eliminării necorespunzătoare a produsului.

### **2. În alte ţări care nu sunt membre UE**

Dacă doriți să eliminați acest produs, vă rugăm să contactați autoritățile locale și să vă interesați care este metoda corectă de eliminare.

Pentru Elveția: Echipamentele electrice și electronice uzate pot fi returnate gratuit către furnizor, chiar dacă nu<br>achiziționați un nou produs. Mai multe facilități de colectare sunt listate pe pagina www.swico.ch sau www

#### **Б. Informaţii privind eliminarea pentru persoanele juridice 1. În Uniunea Europeană**

Dacă acest produs este utilizat în scopuri de afaceri şi doriţi să-l eliminaţi:

Vă rugăm contactaţi furnizorul SHARP, care vă va informa cu privire la înapoierea produsului. E posibil să fiţi taxaţi pentru înapoierea şi reciclarea produsului. Produsele mici (şi cantităţile mici) ar putea fi preluate de facilităţile de colectare locale.

Pentru Spania: Vă rugăm să contactați sistemul de colectare abilitat sau autoritățile locale pentru înapoierea produselor folosite.

### **2. În alte ţări care nu sunt membre UE**

Dacă doriți să eliminați acest produs, vă rugăm să contactați autoritățile locale și să vă interesați care este metoda corectă de eliminare.

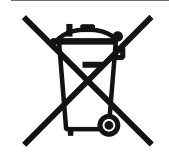

⊕

Baterii furnizate împreună cu acest produs conţin urme de plumb.

Pentru UE: Tomberonul cu roți implică faptul că bateriile nu trebuie aruncate împreună cu deșeurile casnice<br>generale! Există un sistem de colectare separat pentru bateriile folosite, pentru a permite tratarea și reciclarea privind programele de colectare şi reciclare.

Pentru Elvetia: Bateriile folosite trebuie înapoiate la punctul de vânzare.

Pentru alte ţări care nu sunt membre UE: Vă rugăm să contactaţi autorităţile locale pentru a afla metoda corectă de eliminare a bateriilor folosite

**Romanian** - 40 -

C01\_MB60\_[RO]\_1910UK\_IDTV\_TC\_PVR\_NICKEL16\_32883W\_YPBPR@DCKER\_10073200\_50192007.indd 40 24.06.2011 17:42:36

### **Metodă de dezinstalare cu suport detaşabil**

 $\bigoplus$ 

Pentru a instala televizorul pe perete, întâi trebuie scos ansamblul piciorului. Deşurubaţi toate cele 4 şuruburi care prind ansamblul piciorului de panou şi îndepărtaţi ansamblul piciorului.

 $\bigoplus$ 

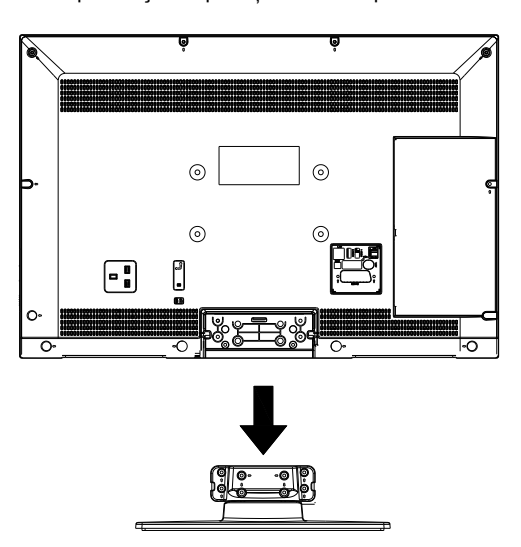

 $\odot$  $\odot$  $_{\odot}$  $\odot$ Ê  $\boxed{\blacksquare}$  $\mathbf{r}$ Ō.

**Romanian** - 41 -

C01\_MB60\_[RO]\_1910UK\_IDTV\_TC\_PVR\_NICKEL16\_32883W\_YPBPR@DCKER\_10073200\_50192007.indd 41 24.06.2011 17:42:36

## **Dimensiunile şurubului**

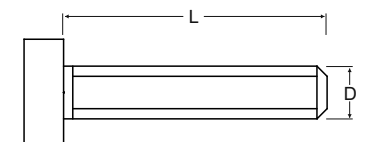

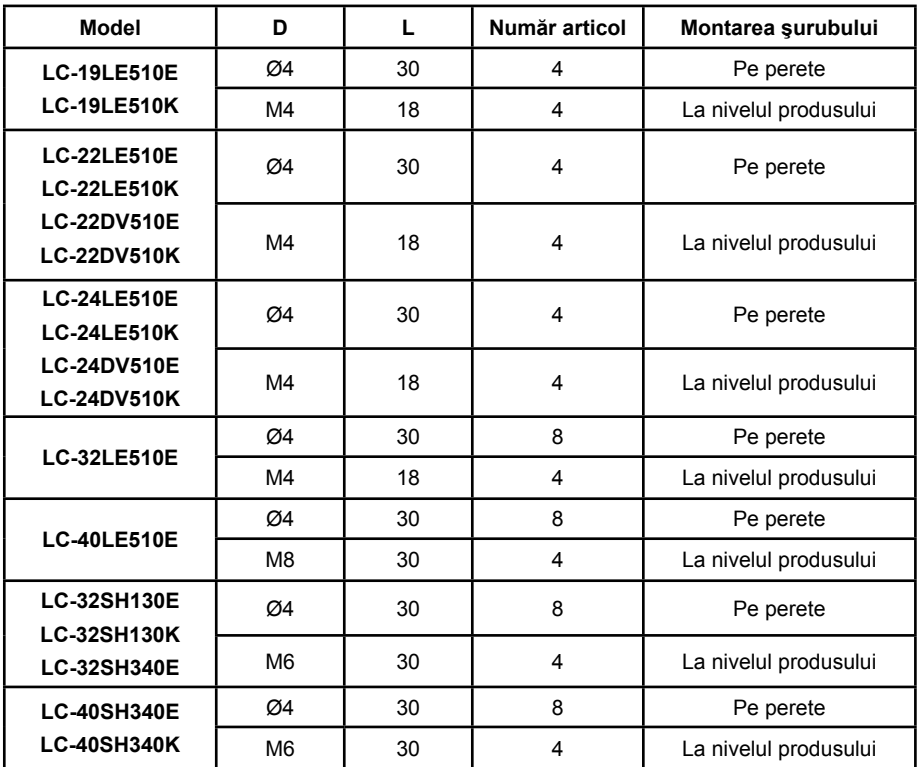

 $\bigoplus$ 

**Romanian** - 42 -

C01\_MB60\_[RO]\_1910UK\_IDTV\_TC\_PVR\_NICKEL16\_32883W\_YPBPR\_ROCKER\_10073200\_50192007.indd 42 01\_MB60\_[RO]\_1910UK\_IDTV\_TC\_PVR\_NICKEL16\_32883W\_YPBPR\_ROCKER\_10073200\_50192007.indd 24.06.2011 17:42:58 4.06.2011

 $\bigoplus$